# Formation ggplot2

# Sébastien Déjean

www.math.univ-toulouse.fr/~sdejean

# **Contents**

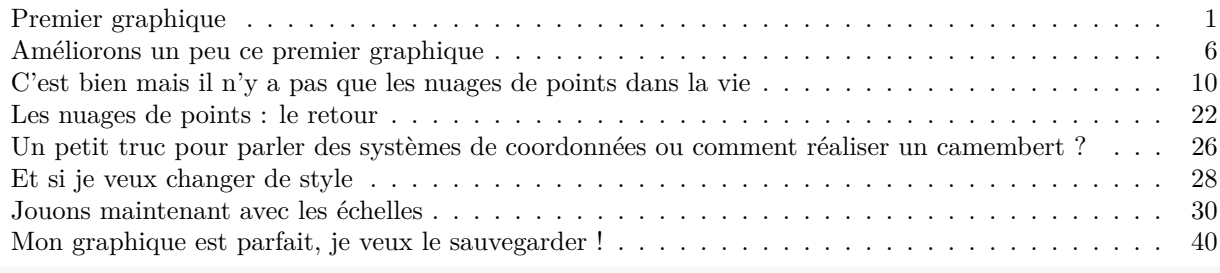

**library**(ggplot2)

# <span id="page-0-0"></span>**Premier graphique**

**Au début, il existe mais il ne montre rien. . .**

```
MonPremierGraphique <- ggplot(data=iris)
MonPremierGraphique
```
Je ne vois rien ! Pourtant l'objet MonPremierGraphique existe et il contient plein de choses. **summary**(MonPremierGraphique)

```
## data: Sepal.Length, Sepal.Width, Petal.Length, Petal.Width, Species
## [150x5]
```

```
## faceting: <ggproto object: Class FacetNull, Facet, gg>
## compute_layout: function
## draw_back: function
## draw_front: function
## draw_labels: function
## draw_panels: function
## finish_data: function
## init_scales: function
## map_data: function
## params: list
## setup_data: function
## setup_params: function
## shrink: TRUE
## train_scales: function
## vars: function
## super: <ggproto object: Class FacetNull, Facet, gg>
typeof(MonPremierGraphique)
## [1] "list"
names(MonPremierGraphique)
## [1] "data" "layers" "scales" "mapping" "theme"
## [6] "coordinates" "facet" "plot env" "labels"
class(MonPremierGraphique)
## [1] "gg" "ggplot"
head(MonPremierGraphique$data)
## Sepal.Length Sepal.Width Petal.Length Petal.Width Species
## 1 5.1 3.5 1.4 0.2 setosa
## 2 4.9 3.0 1.4 0.2 setosa
## 3 4.7 3.2 1.3 0.2 setosa
## 4 4.6 3.1 1.5 0.2 setosa
## 5 5.0 3.6 1.4 0.2 setosa
## 6 5.4 3.9 1.7 0.4 setosa
MonPremierGraphique$layers
## list()
```
HW a dit : *The plot is not ready to be displayed until one layer is added.*

OK, donc c'est normal si je ne vois rien, car le composant layers de l'objet MonPremierGraphique ne contient rien.

**. . . alors j'essaie d'y mettre des choses. . .**

```
MonPremierGraphique <- ggplot(data = iris,
                              aes(x=Sepal.Length, y=Sepal.Width))
MonPremierGraphique
```
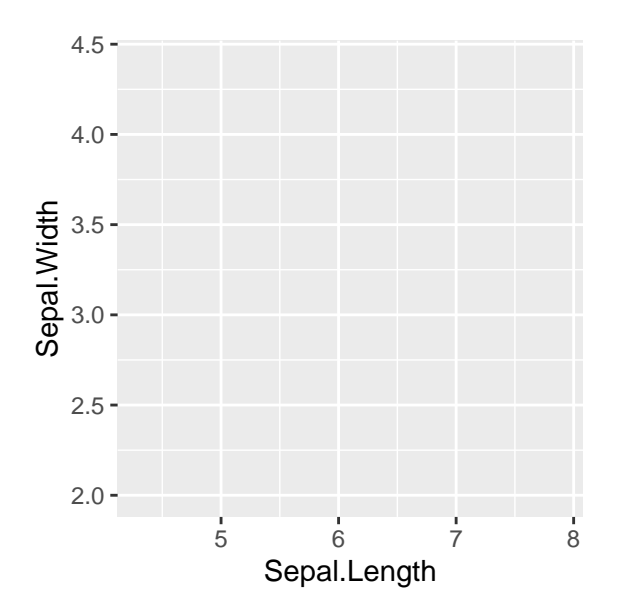

C'est mieux, je vois des axes avec les variables que je veux représenter en x et y, mais rien de plus.

HW a dit : *A minimal layer may do nothing more than specify a geom, a way of visually representing the data.*

#### **. . . et finalement, je vois !**

Alors, je vais ajouter un layer. Pour cela, plein de fonctions existent pour dire quels objets géométriques, je veux utiliser pour la représentation. Soyons modestes, commençons par des points avec la fonction geom\_point().

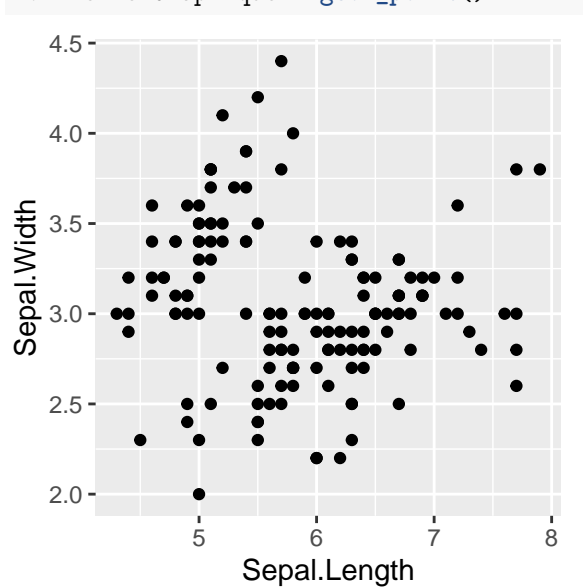

MonPremierGraphique **+ geom\_point**()

**Youpi, trompettes et confettis !** Voilà, mon premier graphique réalisé avec ggplot2.

Sauvons-le et auscultons-le.

```
MonPremierGraphiqueLeVrai <- MonPremierGraphique + geom_point()
summary(MonPremierGraphiqueLeVrai)
```
## data: Sepal.Length, Sepal.Width, Petal.Length, Petal.Width, Species

```
## [150x5]
## mapping: x = ~Sepal.Length, y = ~Sepal.Width
## faceting: <ggproto object: Class FacetNull, Facet, gg>
## compute_layout: function
## draw_back: function
## draw_front: function
## draw_labels: function
## draw_panels: function
## finish_data: function
## init_scales: function
## map_data: function
## params: list
## setup_data: function
## setup_params: function
## shrink: TRUE
## train_scales: function
## vars: function
## super: <ggproto object: Class FacetNull, Facet, gg>
## -----------------------------------
## geom_point: na.rm = FALSE
## stat_identity: na.rm = FALSE
## position_identity
MonPremierGraphiqueLeVrai$layers
```
## [[1]] ## geom\_point: na.rm = FALSE ## stat\_identity: na.rm = FALSE ## position\_identity

Il a bien un layer et c'est pourquoi je peux voir quelque chose.

### **Pour mieux (?) comprendre ce qui se passe**

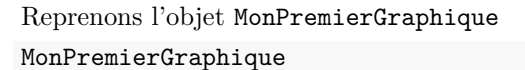

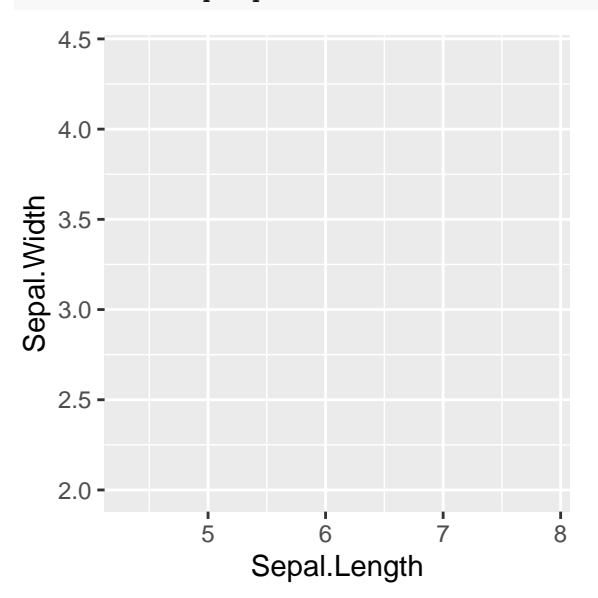

On sait qu'il n'affiche rien car il n'a pas de layer. On a ajouté un layer avec la fonction geom\_point(). MonPremierGraphique **+ geom\_point**()

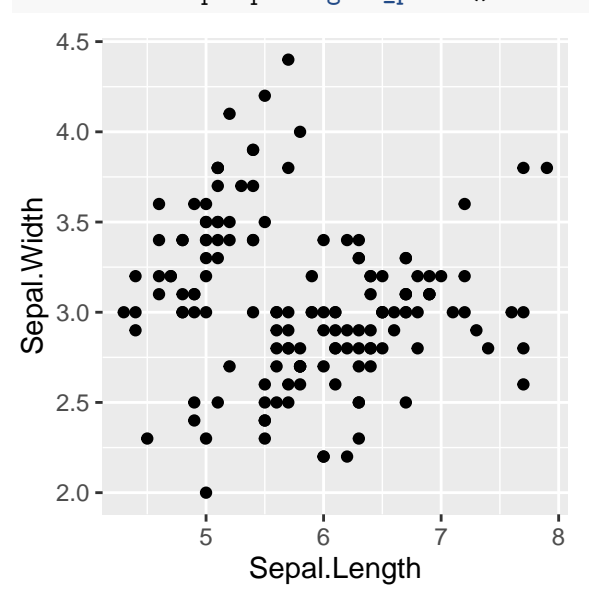

Mais on aurait aussi bien pu le faire avec la fonction layer(), fonction dans laquelle on spécifie tous les attributs d'un layer : mapping, data (ici c'est inutile car on les a déjà spécifié dans l'objet MonPremierGraphique, geom, stat et position.

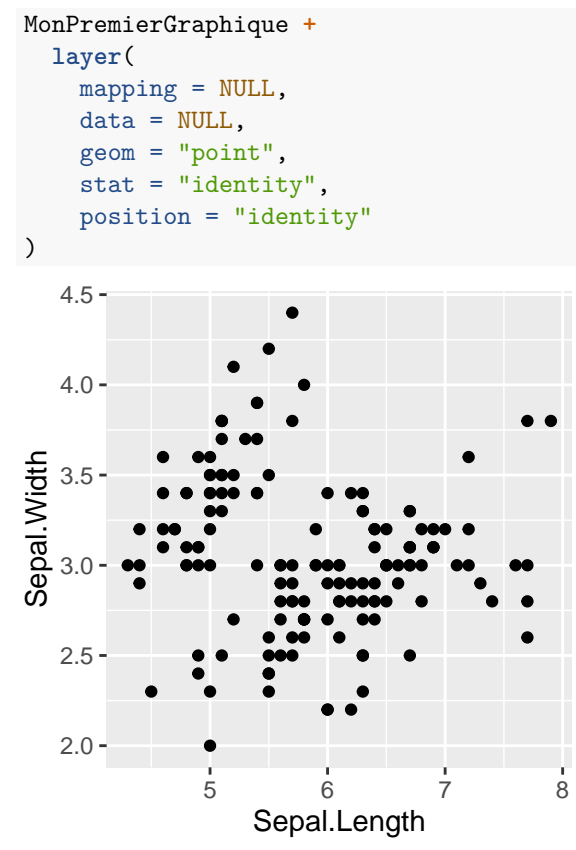

En fait, la fonction geom\_point() nous simplifie la vie en appelant elle-même la fonction layer() avec les paramètres qu'il faut.

A noter qu'il existe une façon de faire la même chose en cachant encore plus les choses : la fonction qplot(). **qplot**(Sepal.Length, Sepal.Width, data=iris)

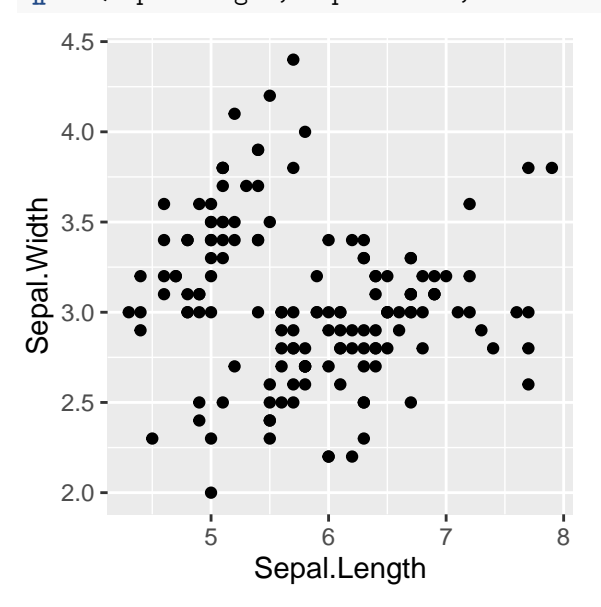

Mais, dans la préface à la 2eme édition de *ggplot: Elegant Graphics for Data Analysis*

HW a dit : *Switched from qplot() to ggplot() in the introduction, Chapter 2. Feedback indicated that qplot() was a crutch: it makes simple plots a little easier, but it doesn???t help with mastering the grammar.*

Et effectivement, en utilisant qplot(), on garde à peu près nos habitudes liées à plot() mais la *layered grammar* est complètement cachée.

#### **Bilan**

Pour faire un graphique :

- les données sont stockées dans un data.frame et pas autrement, ce n'est pas négociable !
- les aesthetics mappings lient des variables du jeu de données à des propriétés visuelles (utiliser la fonction aes()).
- seul l'ajout d'un layer permet de visualiser quelque chose (utiliser les fonctions geom  $*($ ).
- Ce qui donne une syntaxe comme celle-ci : ggplot(iris, aes(x=Sepal.Length, y=Sepal.Width)) + geom\_point()

# <span id="page-5-0"></span>**Améliorons un peu ce premier graphique**

#### **Un peu de couleur**

J'aimerais bien que les points soient colorés en fonction de la variable Species du jeu de données iris.

Il suffit pour cela de préciser un lien entre cette variable du jeu de données et la propriété visuelle colour au moyen de la fonction aes().

```
MonPremierGraphiqueLeVraiEnCouleur <-
  MonPremierGraphiqueLeVrai + aes(colour = Species)
MonPremierGraphiqueLeVraiEnCouleur
```
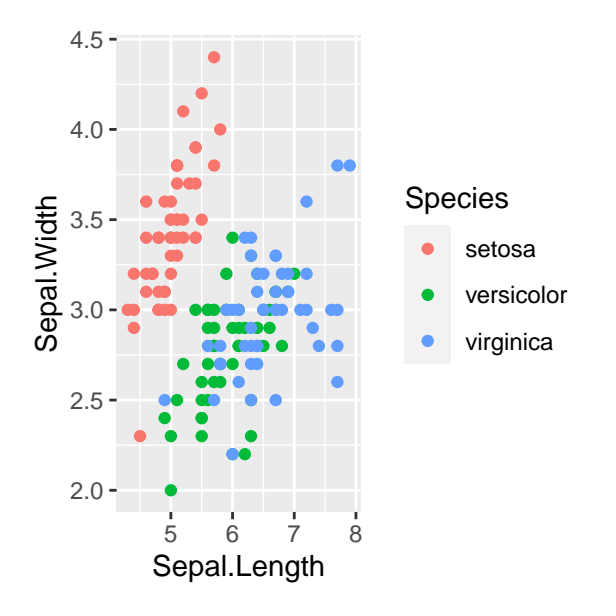

# **En changeant la forme**

En fait, les couleurs c'est bien, mais si mes lecteurs les distinguent mal, je préfère changer la forme (shape) plutôt que la couleur.

```
MonPremierGraphiqueLeVraiEnFormes <-
  MonPremierGraphiqueLeVrai + aes(shape = Species)
MonPremierGraphiqueLeVraiEnFormes
```
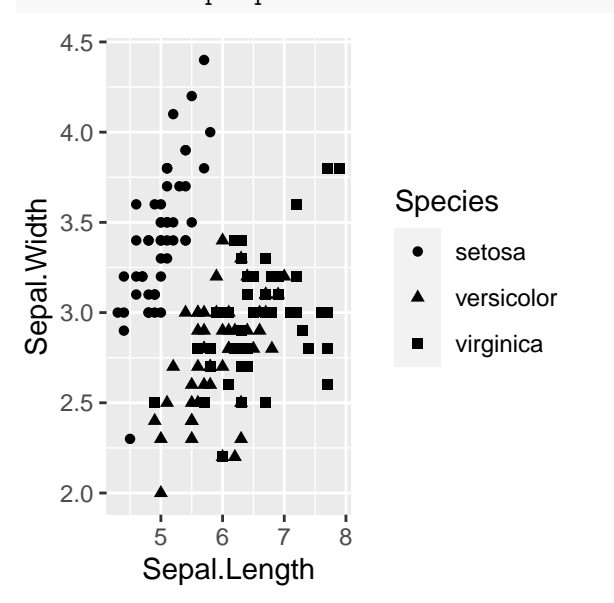

Mouais, pas très lisible. Et si je combinais les deux. . .

### **Un peu de couleur. . . en changeant la forme**

Les noms deviennnent un peu long, je vais me calmer un peu et je reprends depuis le début pour voir si j'ai compris.

PointCouleurForme <- **ggplot**(data = iris, **aes**(x=Sepal.Length, y = Sepal.Width, colour = Species,

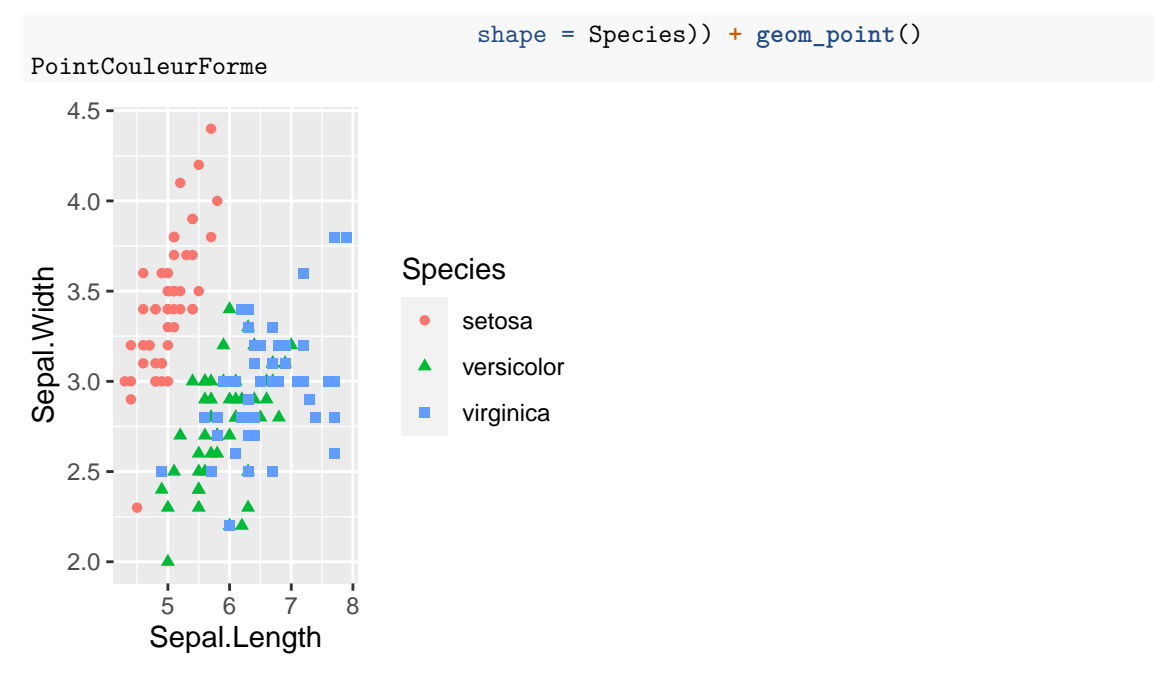

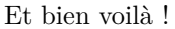

**Et si je m'amusais avec les autres variables**

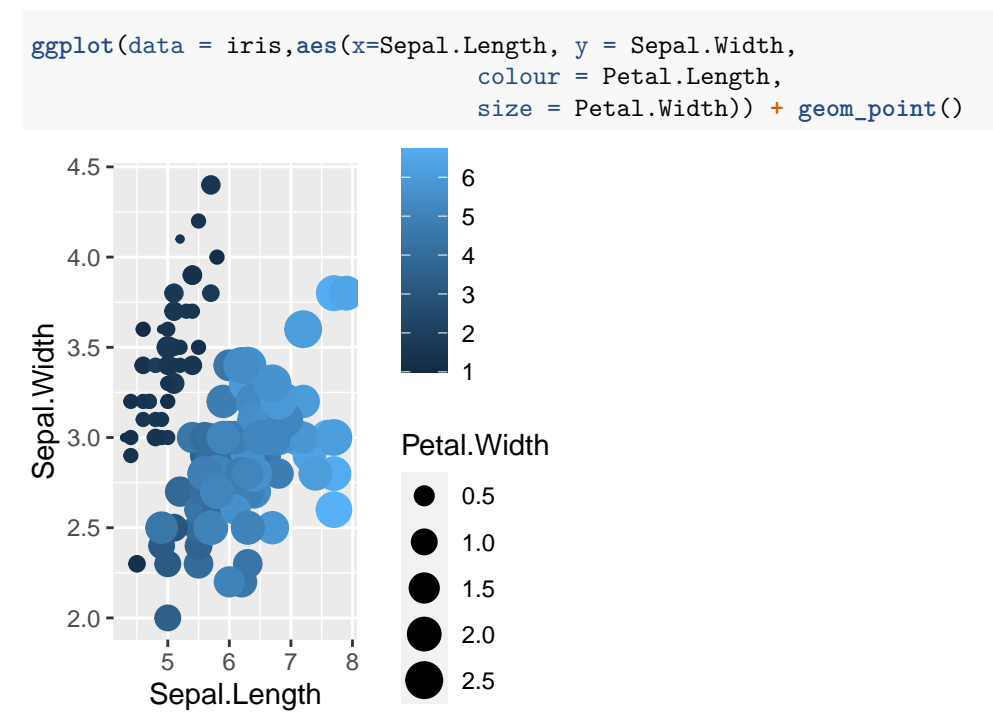

Ouh là, là. . . qu'ai-je donc fait ? Reprenons calmement :

- je suis toujours dans un nuage de points (geom\_point()) avec Sepal.Length en abscisses (aes(x= )) et Sepal.Width en ordonnées (aes(y= )).
- dans la fonction aes(), j'ai lié la couleur à la variable Petal.Length obtenant ansi une dégradé de bleu (plus la valeur de Petal.Length est élevée, plus le symbole est clair).
- toujours dans la fonction aes(), j'ai lié la taille à la variable Petal.Width obtenant ansi des points d'autant plus grands que la valeur de Petal.Width est élevée.
- pour le même prix, j'ai obtenu les deux légendes associées.
- tous ces éléments illustrent la notion de scaling qui contrôle le lien entre les données et un attribut aesthetic. Tout attribut aesthetic a besoin d'une échelle (parfois - souvent - on ne s'en rend pas compte parce qu'une valeur par défaut est prévue).

#### **En vue éclatée**

Ok, je peux m'amuser à personnaliser mon graphique avec des couleurs, des formes, des tailles différentes. Et si je restais sobre en présentant un graphique par modalité de la variable Species.

Très facile (comme le reste !), il suffit d'utiliser le facetting.

```
MonPremierGraphiqueLeVrai + facet_wrap(~Species)
```
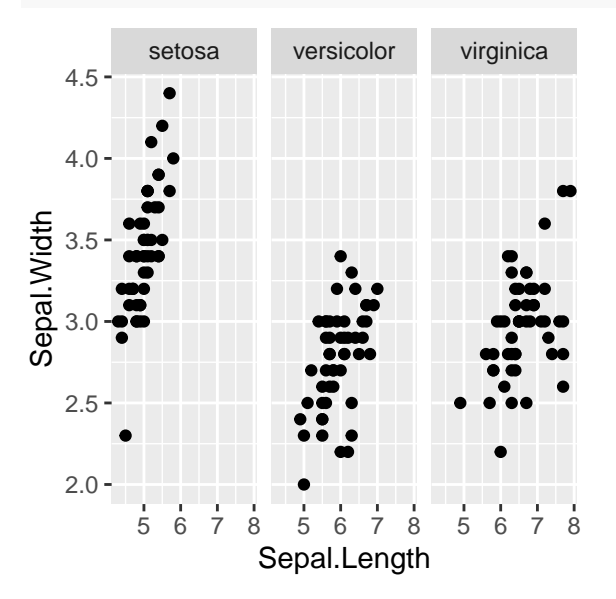

Il va de soi que l'on peut combiner tout ça.

```
MonPremierGraphiqueLeVrai +
  aes(colour = Petal.Width) +
  facet_wrap(~Species)
```
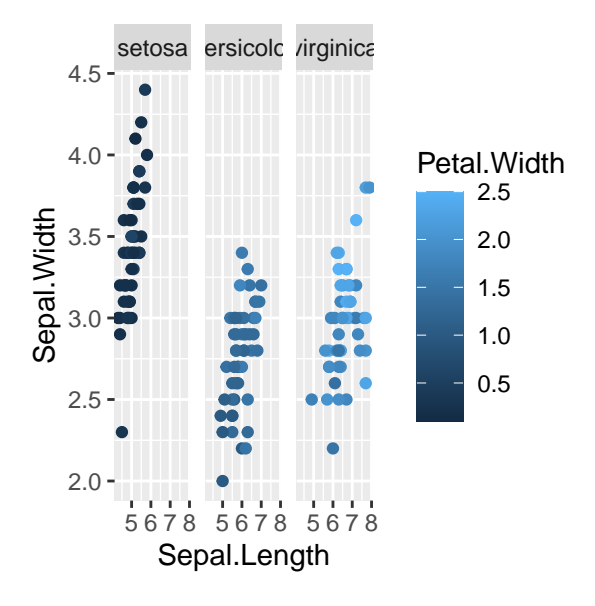

<span id="page-9-0"></span>**C'est bien mais il n'y a pas que les nuages de points dans la vie**

#### **Histogramme**

Pour réaliser un histogramme, il suffit... de le demander. On utilise toujours le data.frame iris avec cette fois-ci seulement une variable (ici Sepal.Width en x).

```
HistogrammeSepalW <- ggplot(iris, aes(x=Sepal.Width)) +
  geom_histogram()
HistogrammeSepalW
```
## `stat\_bin()` using `bins = 30`. Pick better value with `binwidth`.

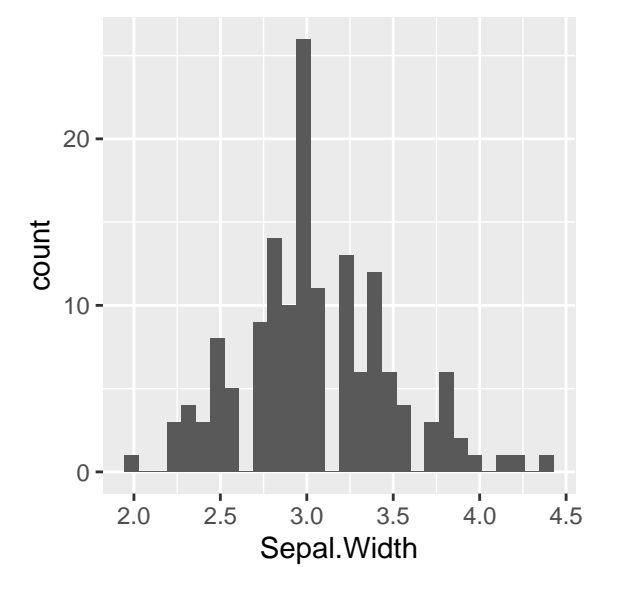

OK, pas génial, mais on a bien un histogramme. Histogramme sur lequel, on peut appliquer les recettes précédentes.

• Le facetting pour avoir un histogramme par modalité du facteur Species

HistogrammeSepalW **+ facet\_wrap**(**~**Species)

## `stat\_bin()` using `bins = 30`. Pick better value with `binwidth`.

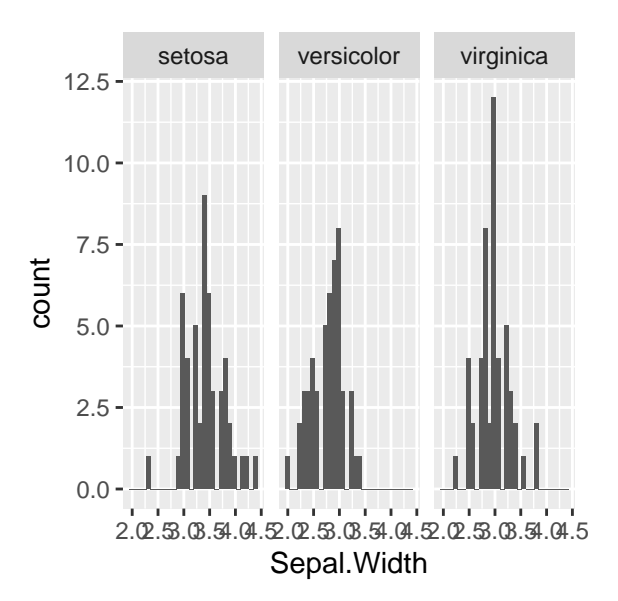

• et aussi des couleurs (même si l'interprétation n'en est pas forcément améliorée) HistogrammeSepalW **+ aes**(colour=Species)

## `stat\_bin()` using `bins = 30`. Pick better value with `binwidth`.

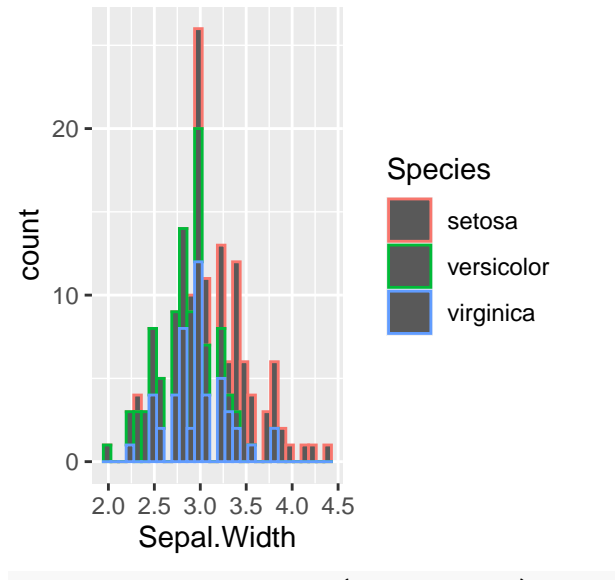

HistogrammeSepalW **+ aes**(fill=Species)

## `stat\_bin()` using `bins = 30`. Pick better value with `binwidth`.

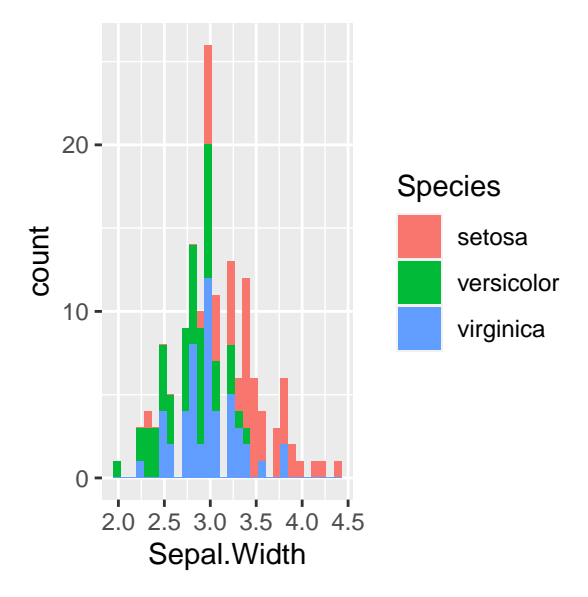

Au fait, vous avez vu qu'il nous embête avec un warning qui parle de stat\_bin().

HW a dit : *The choice of bins is very important for histograms [. . . ]. In ggplot2, a very simple heuristic is used for the default number of bins: it uses 30, regardless of the data. This is perverse, and ignores all of the research on selecting good bin sizes automatically, but sends a clear message to the user that they need to think about and experiment with the bin width.*

Et bim !

Alors, on va essayer de penser un peu et augmenter la largeur des intervalles (binwidth).

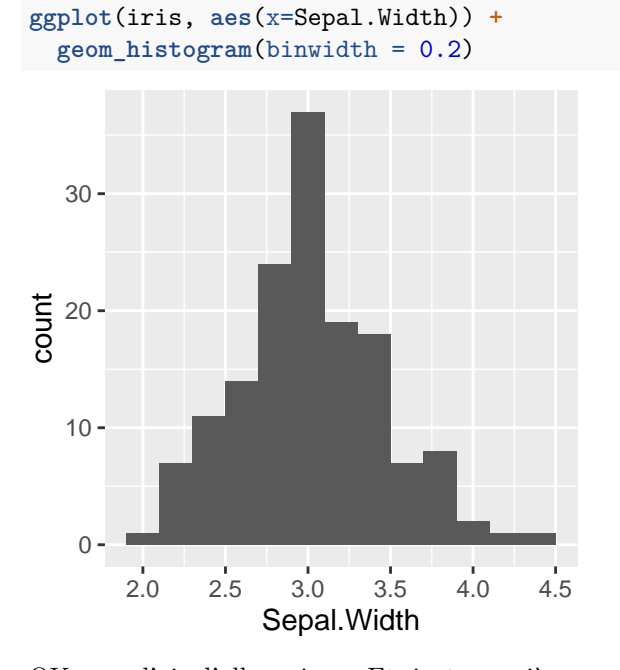

OK, ça a l'air d'aller mieux. Et, juste manière, avec des couleurs.

```
ggplot(iris, aes(x=Sepal.Width, fill=Species)) +
 geom_histogram(binwidth = 0.2)
```
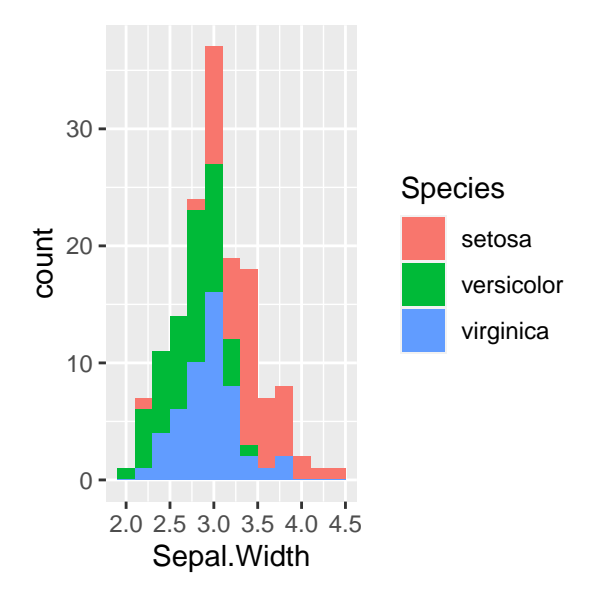

Au fait, juste pour voir si on a compris le principe, comparons **ggplot**(iris, **aes**(x=Sepal.Width)) **+ geom\_histogram**()

## `stat\_bin()` using `bins = 30`. Pick better value with `binwidth`.

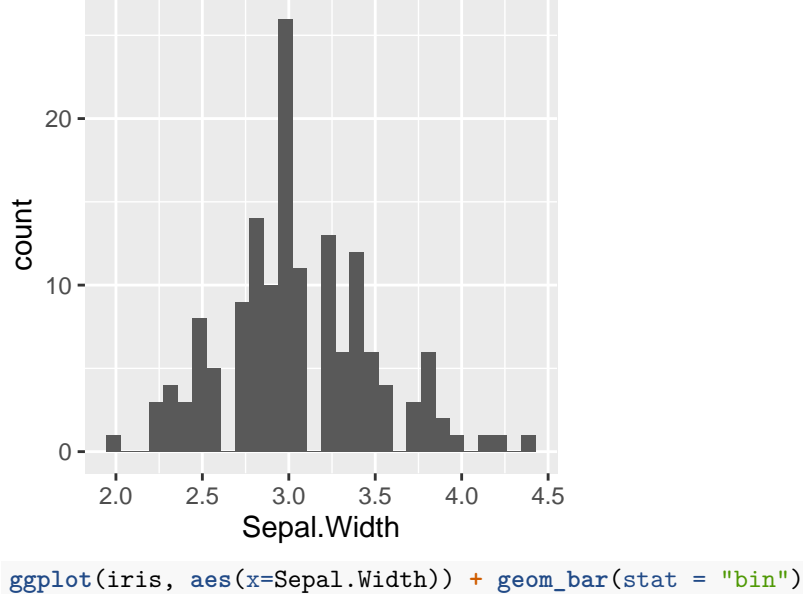

## `stat\_bin()` using `bins = 30`. Pick better value with `binwidth`.

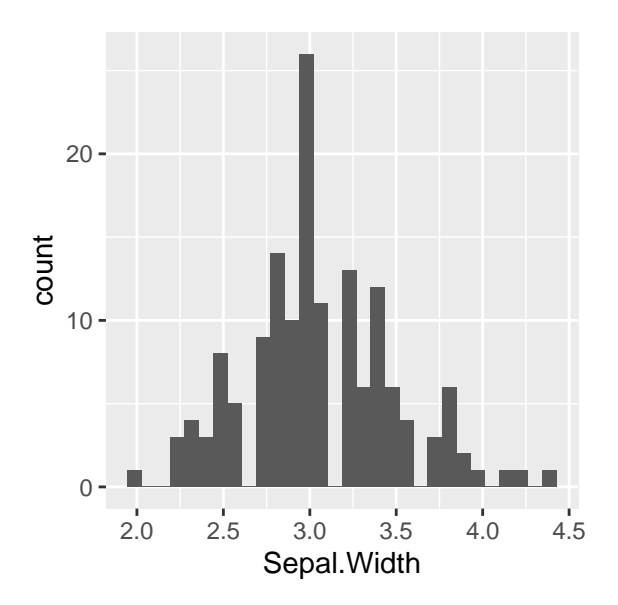

C'est la même chose ! Logique non ? Un histogramme n'est rien d'autre qu'un diagramme en bâtons prenant comme données le nombre de valeurs dans chaque *bin*.

Du coup, on peut s'amuser avec d'autres représentations graphiques de ces *counts*.

**ggplot**(iris, **aes**(x=Sepal.Width)) **+ geom\_point**(stat = "bin")

## `stat\_bin()` using `bins = 30`. Pick better value with `binwidth`.

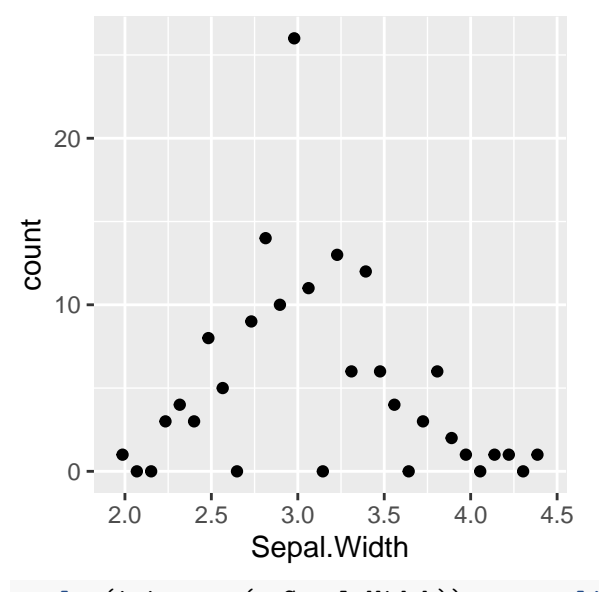

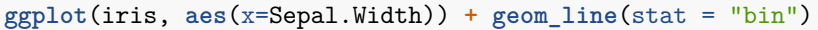

## `stat\_bin()` using `bins = 30`. Pick better value with `binwidth`.

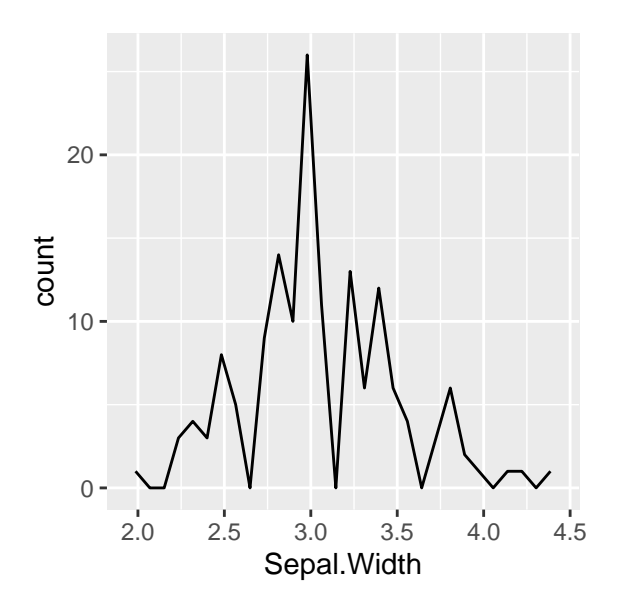

# **Densité**

On poursuit autour de la distribution des données avec la représentation de densité grâce à la fonction. . . devinez... geom\_density().

Pour démarrer, c'est facile, maintenant on gère ça tranquillement.

```
ggplot(iris, aes(x=Sepal.Width)) + geom_density()
```
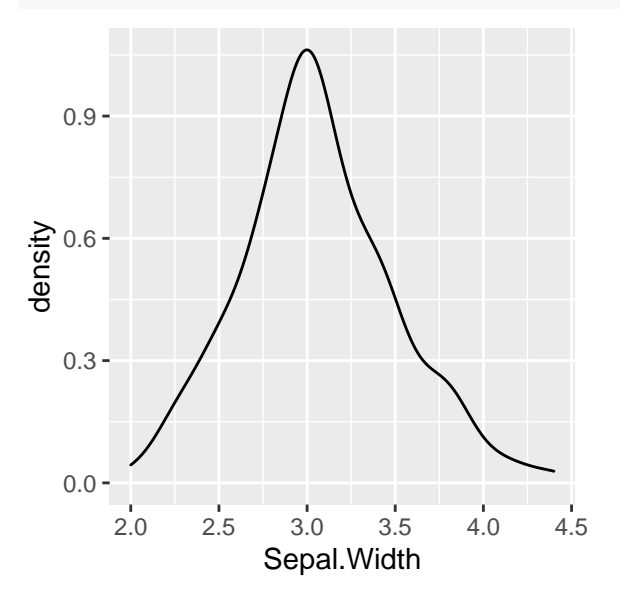

On va le faire aussi en couleur par modalité de Species, maintenant qu'on est à l'aise.

**ggplot**(iris, **aes**(x=Sepal.Width, colour = Species)) **+ geom\_density**()

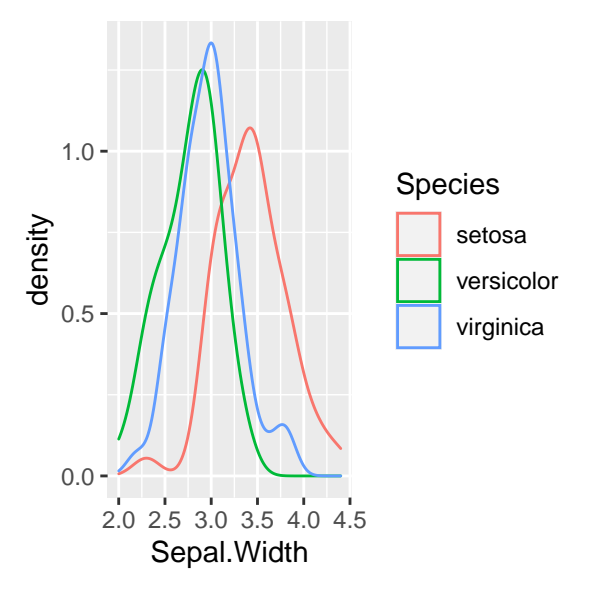

Au fait, on a vu fill tout à l'heure, on va regarder ce que ça donne ici

```
ggplot(iris, aes(x=Sepal.Width, fill = Species)) +
  geom_density()
```
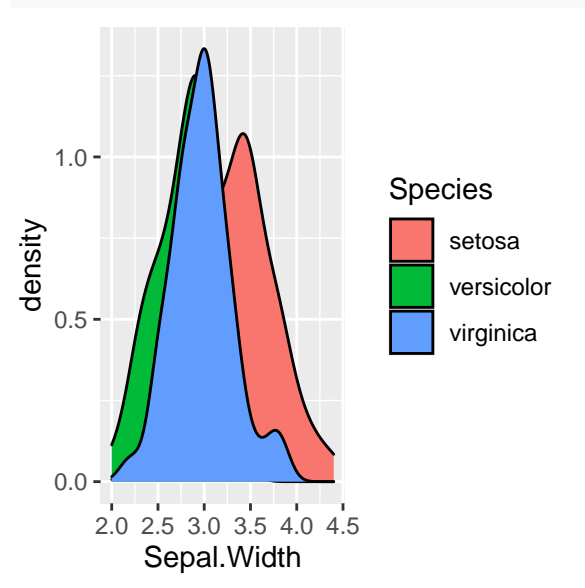

Superbe ! Euh oui, sauf que je m'attendais à mieux en fait, mais je ne sais pas trop quoi ? Que les courbes ne se cachent les unes derrière les autres par exemple ? Oui c'est exactement ça ! Et alors, on fait comment ? On ajoute de la transparence avec le paramètre alpha.

**ggplot**(iris, **aes**(x=Sepal.Width, fill = Species)) **+ geom\_density**(alpha=0.4)

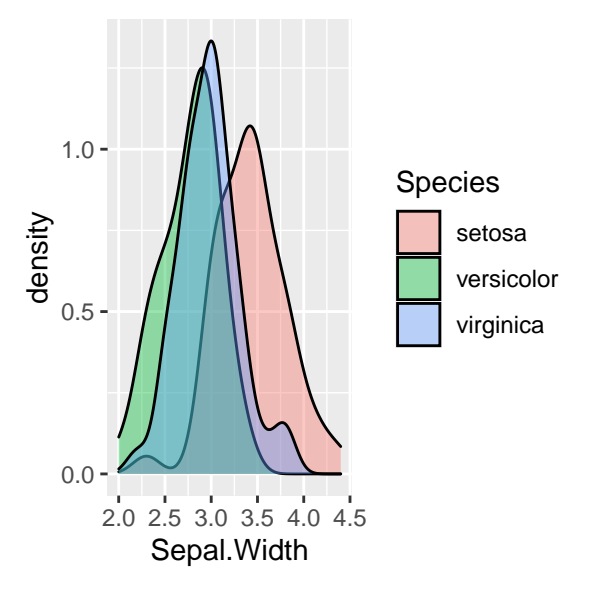

Ah ouais, là chapeau. Je prends.

#### **Boxplot**

Poursuivons avec des boxplots. D'abord un seul

```
MonGrapheIris <- ggplot(iris)
MonGrapheIris + geom_boxplot(aes(y=Petal.Width))
```
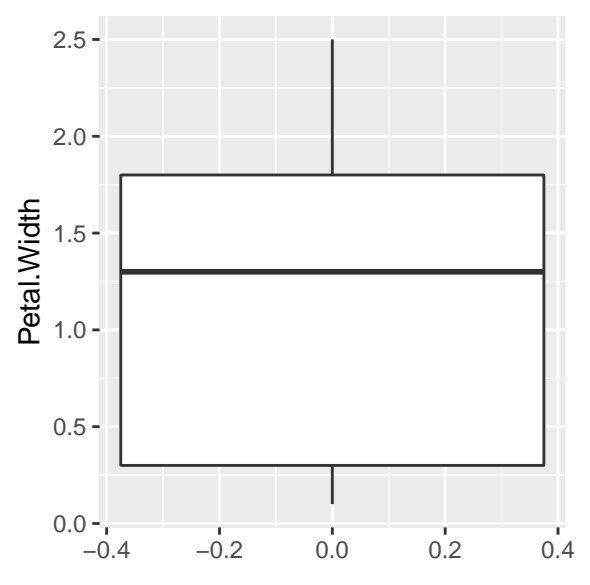

puis par modalité de Species encore une fois. Pour cela, il suffit de préciser que l'axe des x du graphique est lié à la variable Species (oui, elle est qualitative, et alors ?).

MonGrapheIris **+ geom\_boxplot**(**aes**(x = Species, y=Petal.Width))

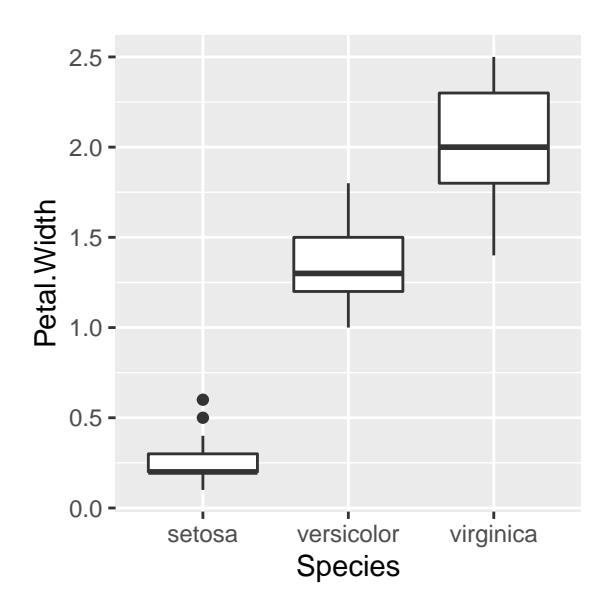

Et si je prefère des boxplots à l'horizontale, il suffit d'échanger les coordonnées.

```
MonGrapheIris + geom_boxplot(aes(x = Species, y=Petal.Width)) +
  coord_flip()
```
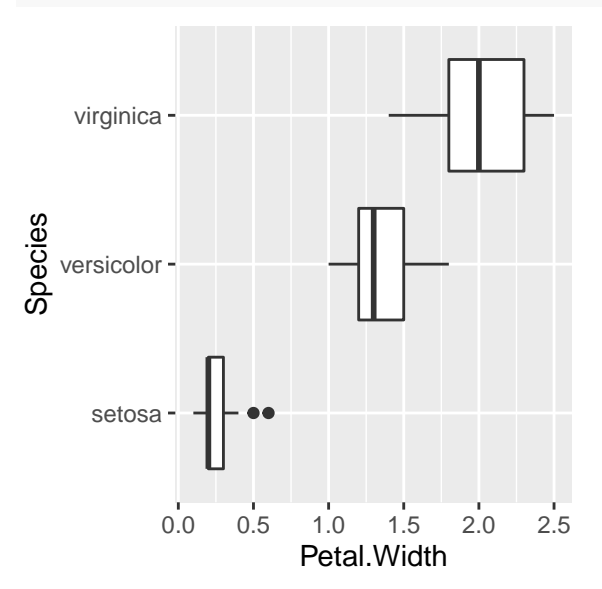

Ce qui est bien avec les boxplots c'est quand on peut aussi voir les points. Simple, il suffit d'ajouter un layer au graphique des boxplots.

```
MonGrapheIris +
  geom_boxplot(aes(x=Species, y=Petal.Width)) +
  geom_point(aes(x=Species, y=Petal.Width))
```
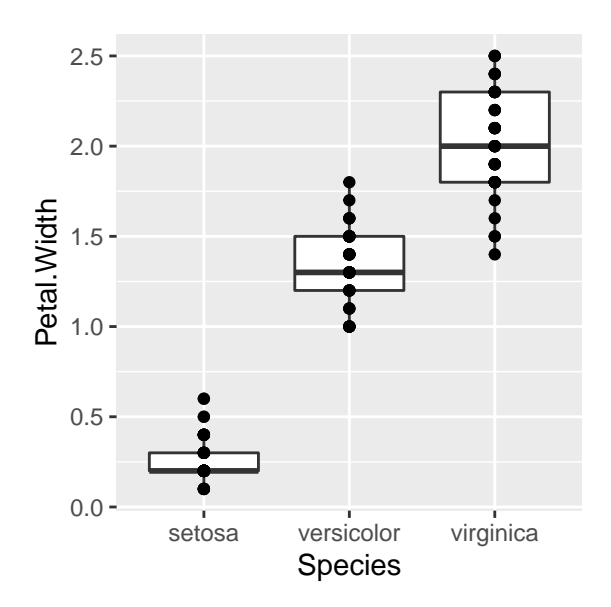

Euh oui d'accord, mais c'est pas terrible, on peut pas faire mieux ? Je reformule : comment peut-on faire mieux ?

En évitant la superposition des points par exemple et en jouant aussi sur la tranparence.

```
MonGrapheIris +
  geom_boxplot(aes(x = Species, y=Petal.Width)) +
  geom_point(aes(x=Species, y=Petal.Width),
             alpha=0.2, position = "jitter")
```
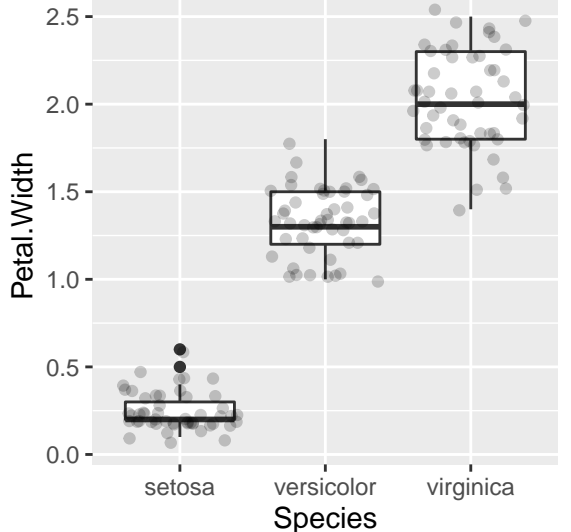

J'ai écrit deux fois la même chose dans ma commande (aes(x = Species, y=Petal.Width)), ne pouvais-je pas m'en passer ? Si bien sûr, comme pour les calculs, on factorise. Reprenons depuis le début .

```
ggplot(iris, aes(x = Species, y=Petal.Width)) +
 geom_boxplot() +
 geom_point(alpha=0.2, position = "jitter")
```
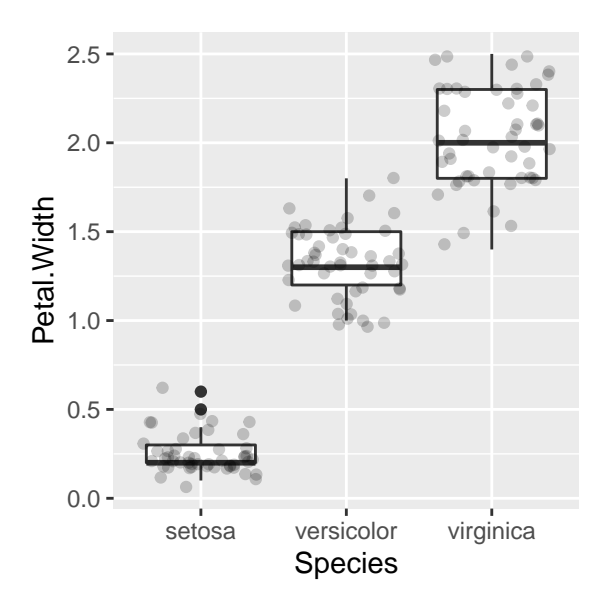

Le fait d'utiliser Species en x et Petal.width en y étant commun aux deux graphiques que je veux réaliser, je positionne ces informations à un niveau supérieur.

Mais je ne suis pas obligé de tout remonter, il peut y avoir des aesthetics propres à un layer comme ici où on utilise la variable Petal.Length pour la taille des points (et cela n'a rien à voir avec les boxplots).

```
ggplot(iris, aes(x = Species, y=Petal.Width)) +
  geom_boxplot() +
  geom_point(aes(size=Petal.Length),
                alpha=0.2, position = "jitter")
   2.5 -Petal.Length
   2.0 -1
Petal. Width
Petal.Width
                                      2
   1.5
                                      3
                                      4
   1.0
                                      5
                                      6
   0.5
   0.0 -setosaversicolorrginica
             Species
```
Sinon, il y aussi la fonction geom\_jitter() qui fait le boulot aussi bien (mieux ?) et on peut même resserrer un peu les points.

```
ggplot(iris, aes(x = Species, y=Petal.Width)) +
 geom_boxplot() +
 geom_jitter(alpha=0.2, width = 0.1)
```
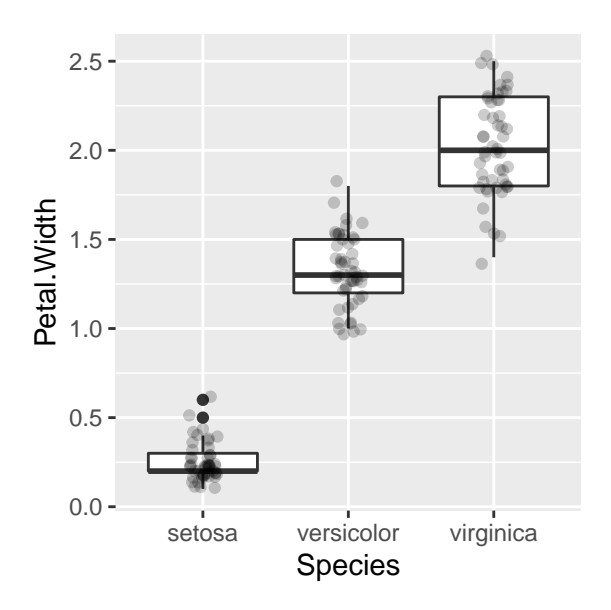

### **Jouons du violon**

Si vous préférez les violin plot au boxplot, il suffit de remplacer geom\_boxplot par geom\_violin.

```
ggplot(iris, aes(x = Species, y=Petal.Width)) +
  geom_violin() +
  geom_point(aes(size=Petal.Length),
                alpha=0.2, position = "jitter")
   2.5 -Petal.Length
   2.0 -1
Petal. Width
Petal.Width
                                      2
   1.5 -3
   1.0 -4
                                      5
                                      6
   0.5
   0.0 -setosaversicolorirginica
             Species
```
Si vous préférez des violons (et des points) en couleur :

```
ggplot(iris, aes(x = Species, y=Petal.Width)) +
  geom_violin(aes(fill=Species)) +
  geom_point(aes(size=Petal.Length, colour = Species),
             alpha=0.2, position = "jitter")
```
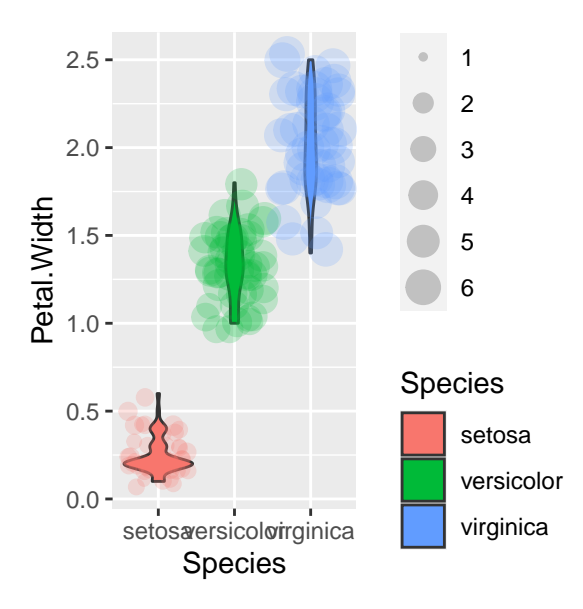

## <span id="page-21-0"></span>**Les nuages de points : le retour**

Au cas où vous ne seriez pas encore convaincus par ggplot2, on va revenir un moment sur les nuages de points. Et là, normalement, c'est l'*effet waouh* garanti.

On a vu quelque part qu'un layer a 5 parties :  $1/$  les données  $2/$  les aesthetics,  $3/$  les geoms,  $4/$  les transformations statistiques et 5/ les ajustements de position. Jusqu'à présent, on a vu un peu de tout ça, sauf des statistiques, non ? Alors, allons-y !

```
MonNuage <- ggplot(iris, aes(x=Sepal.Width, y = Sepal.Length)) +
  geom_point()
MonNuage
  8
```
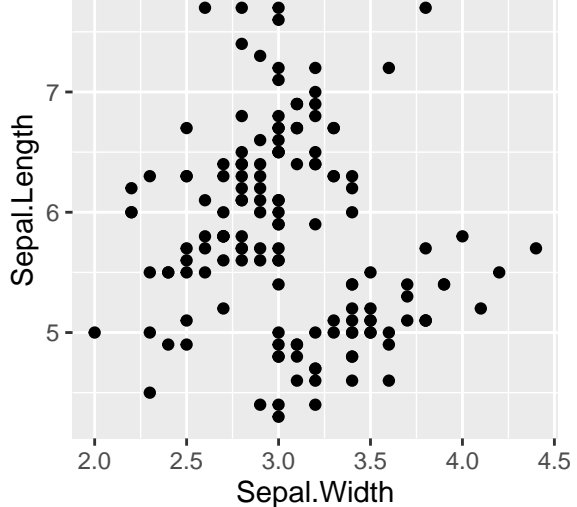

OK, jusqu'ici, on connaît, pas de quoi s'enflammer. Attention, le spectacle va commencer. MonNuage **+ geom\_smooth**()

## `geom\_smooth()` using method = 'loess' and formula 'y ~ x'

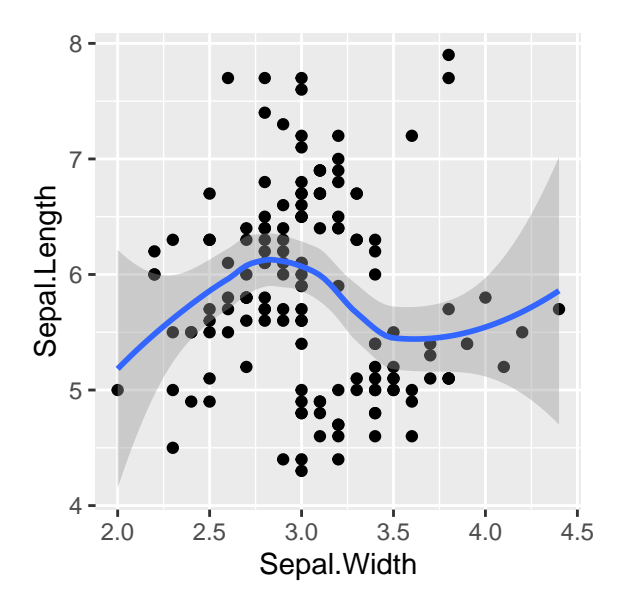

Euh oui d'accord, c'est bien mais il sort d'où ce truc ? Et bien, il nous l'a dit geom\_smooth() using method  $=$  'loess' and formula 'y  $\sim$  x'.

Un peu trop lisse ?

```
MonNuage + geom_smooth(span=0.3)
```

```
## `geom_smooth()` using method = 'loess' and formula 'y \sim x'## Warning in simpleLoess(y, x, w, span, degree = degree, parametric =
## parametric, : pseudoinverse used at 3
## Warning in simpleLoess(y, x, w, span, degree = degree, parametric =
## parametric, : neighborhood radius 0.1
## Warning in simpleLoess(y, x, w, span, degree = degree, parametric =
## parametric, : reciprocal condition number 0
## Warning in simpleLoess(y, x, w, span, degree = degree, parametric =
## parametric, : There are other near singularities as well. 0.01
## Warning in predLoess(object$y, object$x, newx = if
## (is.null(newdata)) object$x else if (is.data.frame(newdata))
## as.matrix(model.frame(delete.response(terms(object)), : pseudoinverse used at 3
## Warning in predLoess(object$y, object$x, newx = if
## (is.null(newdata)) object$x else if (is.data.frame(newdata))
## as.matrix(model.frame(delete.response(terms(object)), : neighborhood radius 0.1
## Warning in predLoess(object$y, object$x, newx = if
## (is.null(newdata)) object$x else if (is.data.frame(newdata))
## as.matrix(model.frame(delete.response(terms(object)), : reciprocal condition
## number 0
## Warning in predLoess(object$y, object$x, newx = if
## (is.null(newdata)) object$x else if (is.data.frame(newdata))
## as.matrix(model.frame(delete.response(terms(object)), : There are other near
## singularities as well. 0.01
```
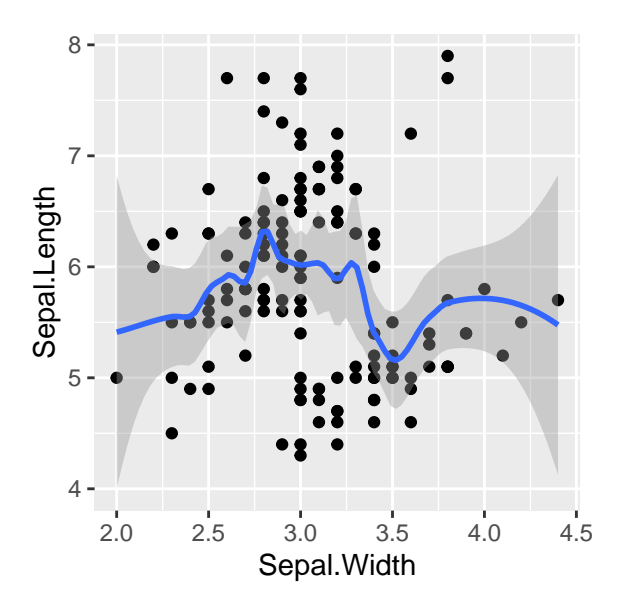

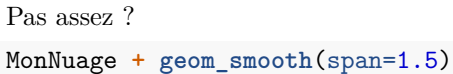

## `geom\_smooth()` using method = 'loess' and formula 'y ~ x'

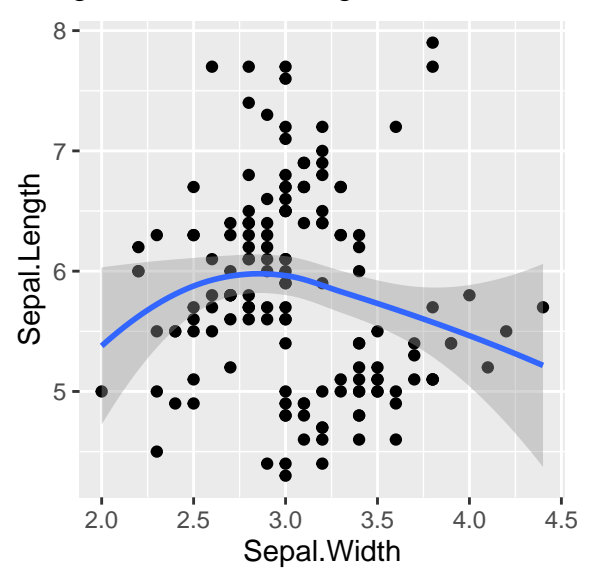

OK, si vous préférez une régression linéaire plutôt qu'un loess, il suffit de demander. MonNuage **+ geom\_smooth**(method = "lm")

## `geom\_smooth()` using formula 'y ~ x'

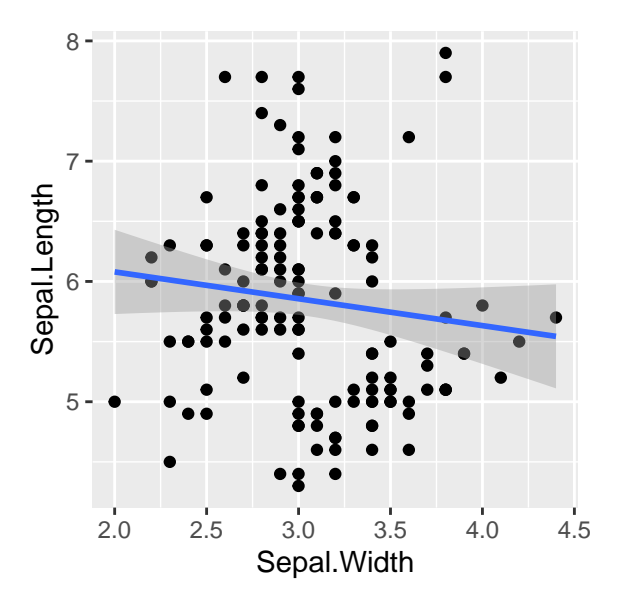

Et d'autres, voir ?geom\_smooth. Déclinons ce que l'on sait faire.

- En facettes :

```
MonNuage + geom_smooth() + facet_wrap(~Species)
```

```
## `geom_smooth()` using method = 'loess' and formula 'y ~ x'
```
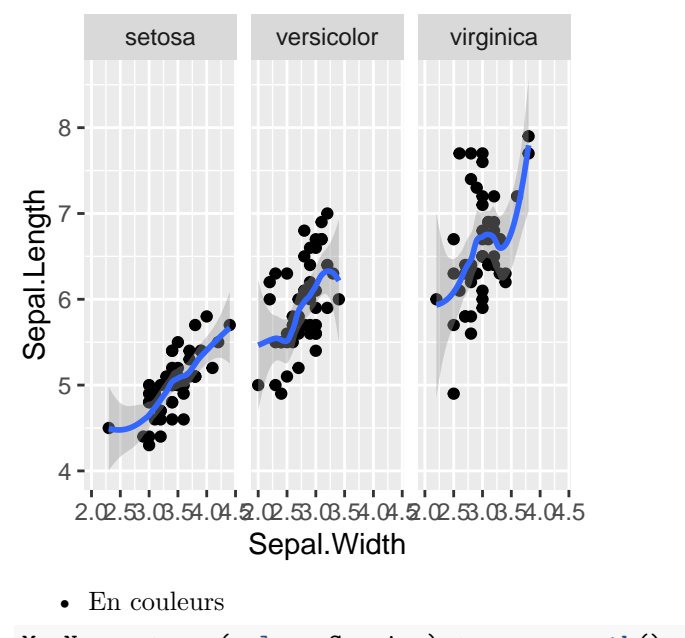

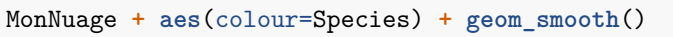

```
## `geom_smooth()` using method = 'loess' and formula 'y \sim x'
```
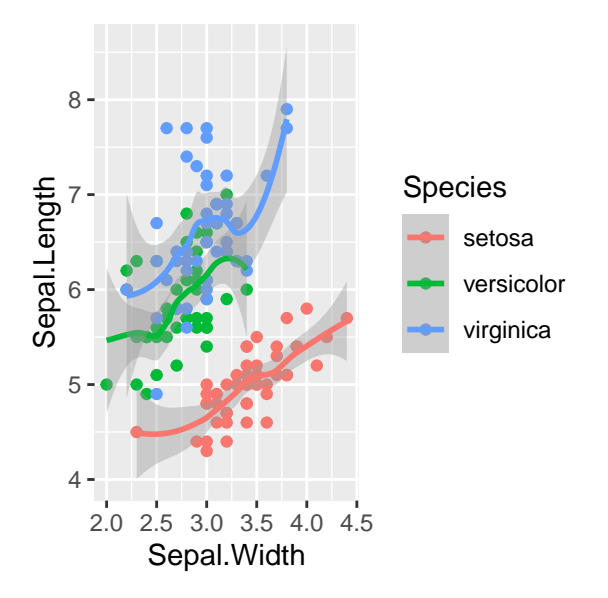

Ca commence à être sympa non ? Et noter l'aspect synthétique et concis du code.

# <span id="page-25-0"></span>**Un petit truc pour parler des systèmes de coordonnées ou comment réaliser un camembert ?**

On peut apprécier ou pas les diagrammes circulaires ou camembert ou *pie chart*, mais ce serait bien de savoir en faire avec ggplot2. Cherchez bien dans l'aide, vous ne trouverez pas de fonction geom\_pie().

Alors que R de base, fait ça très simplement.

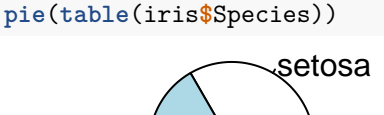

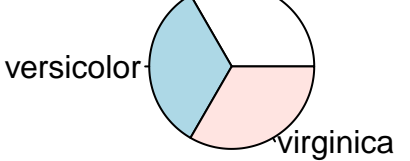

Et là, on ne serait pas un peu déçu de ne pas avoir de légende automatiquement ? C'est qu'on y prend goût à ggplot2.

Au fait, si ces graphiques ne sont pas trop appréciés, c'est parce qu'on leur reproche le fait de devoir interpréter des angles ce que l'oeil humain ne parvient pas forcément très bien à faire. Et c'est pourquoi, on peut lui préférer un simple diagramme en bâtons, que R de base fait aussi très bien.

```
barplot(table(iris$Species))
```
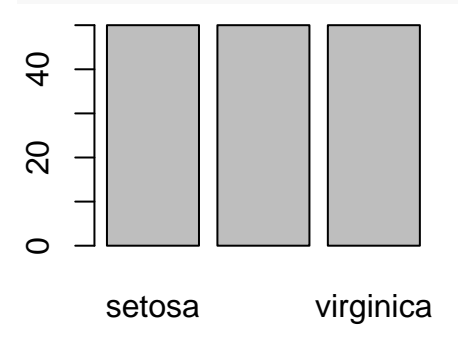

Ouais, c'est quand même un peu tristounet. Mais les diagrammes en bâtons, je sais faire avec ggplot2

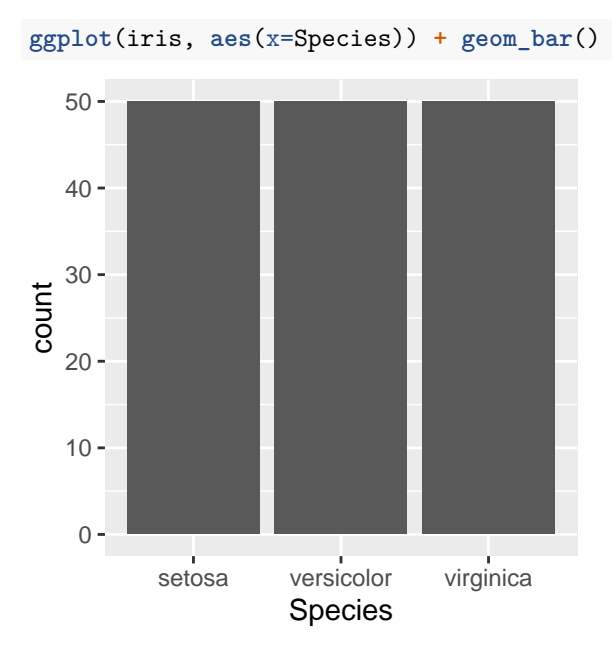

Et là, révélation ! Un diagramme circulaire, c'est un diagramme en bâtons ! euh, non. . . Mais si, mais dans un repère de coordonnées polaires ! Ah, oui, euh, peut-être. . . [Sceptique].

HW a dit : *In the grammar, a pie chart is a stacked bar geom drawn in a polar coordinate system.*

```
ggplot(iris, aes(x=Species)) + geom_bar() + coord_polar()
```
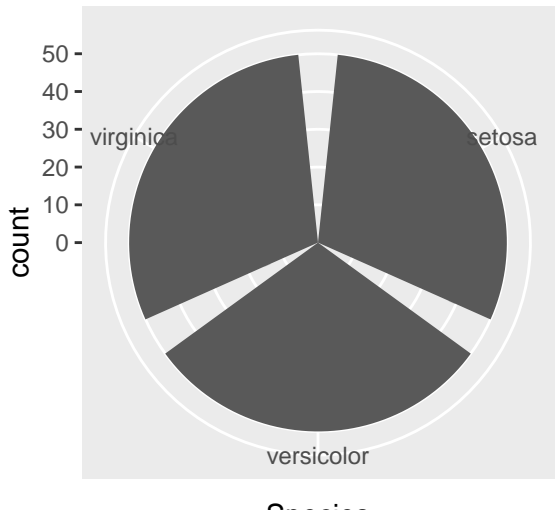

Species

Ah oui ! Bizarre non ? OK, on arrange un peu tout ça.

```
ggplot(iris, aes(x=Species, fill=Species)) +
 geom_bar(width=1) +
 coord_polar()
```
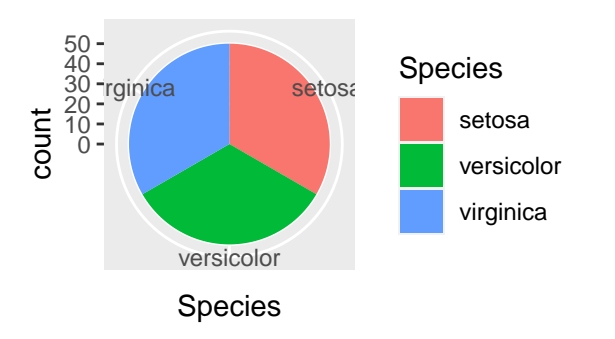

Tada !

En fait, c'était juste pour parler de systèmes de coordonnées. . .

# <span id="page-27-0"></span>**Et si je veux changer de style**

Choisis ton thème ! Voir help(theme\_bw).

```
MonNuageTest <- MonNuage + aes(colour=Species) + geom_smooth()
MonNuageTest+ theme_bw()
```
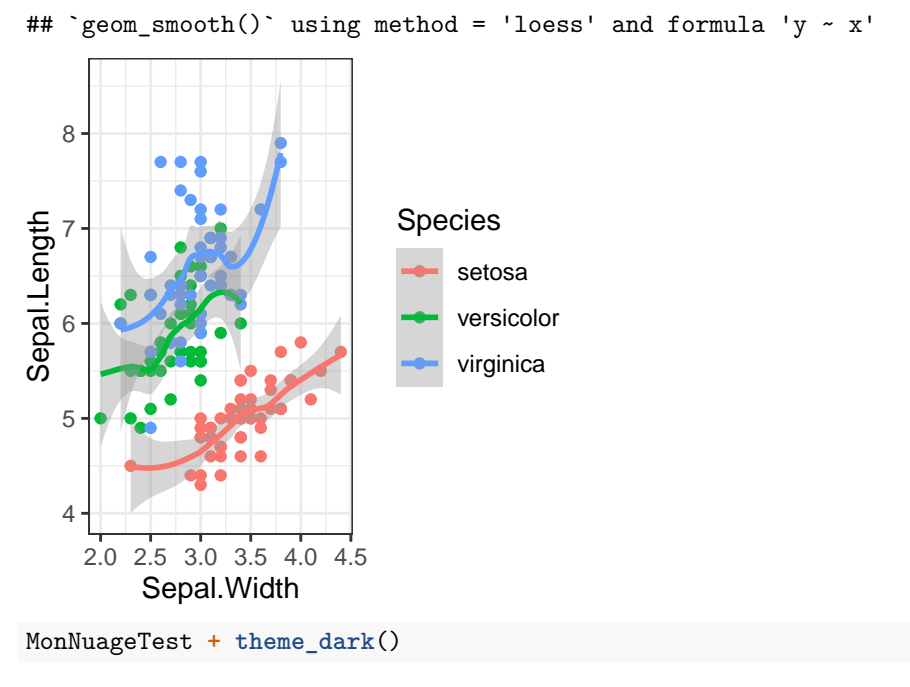

## `geom\_smooth()` using method = 'loess' and formula 'y ~ x'

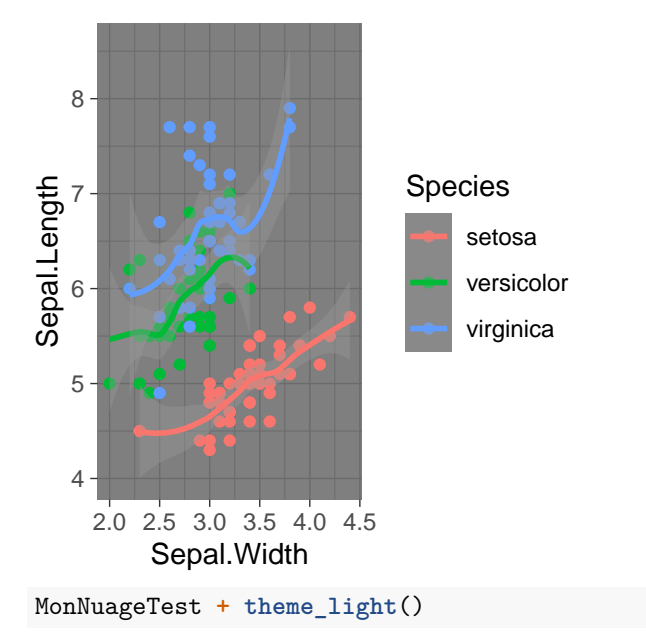

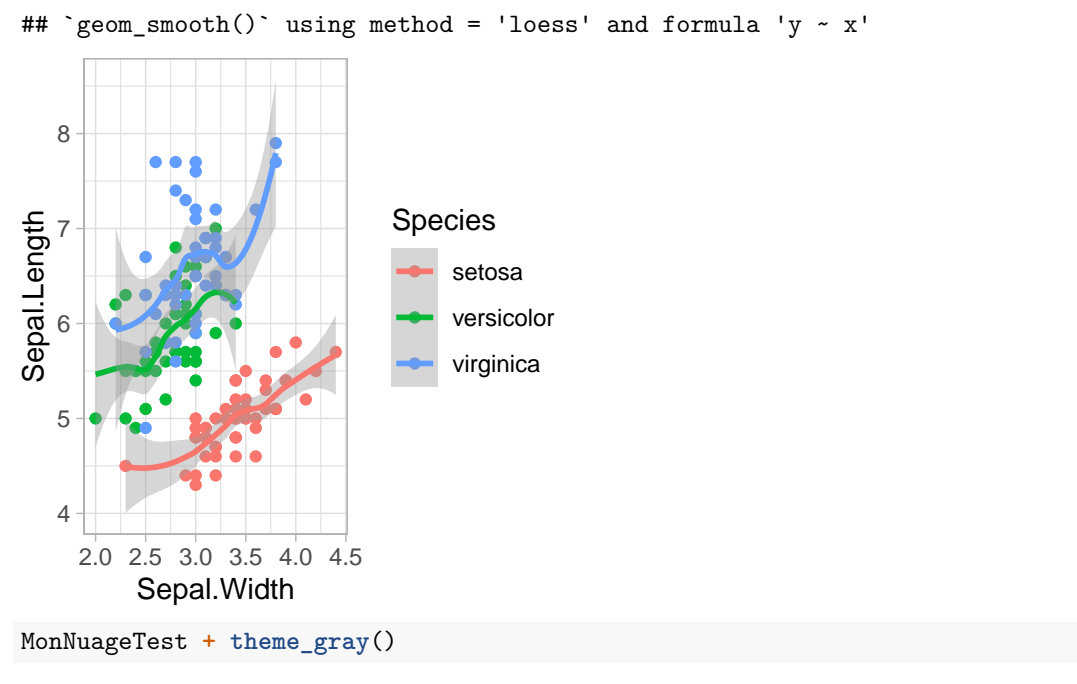

## `geom\_smooth()` using method = 'loess' and formula 'y ~ x'

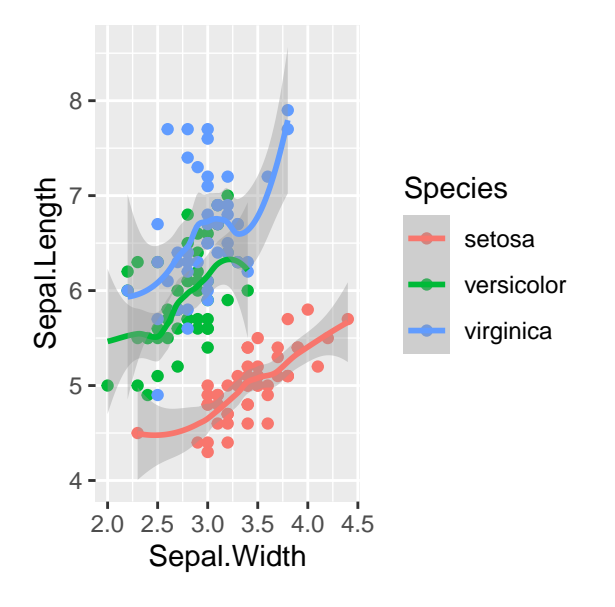

# <span id="page-29-0"></span>**Jouons maintenant avec les échelles**

Pour jouer avec les échelles, il y a de la matière ! Il suffit de regarder le nombre de fonctions scale\_\*(). Et comme on l'a vu plus tôt, chaque aesthetic a une échelle.

#### **On pense d'abord aux échelles des axes**

Les échelles linéaires Reprenons le graphique MonNuage. Et (re-)constatons qu'il suffit de saisir son nom pour qu'il apparaisse.

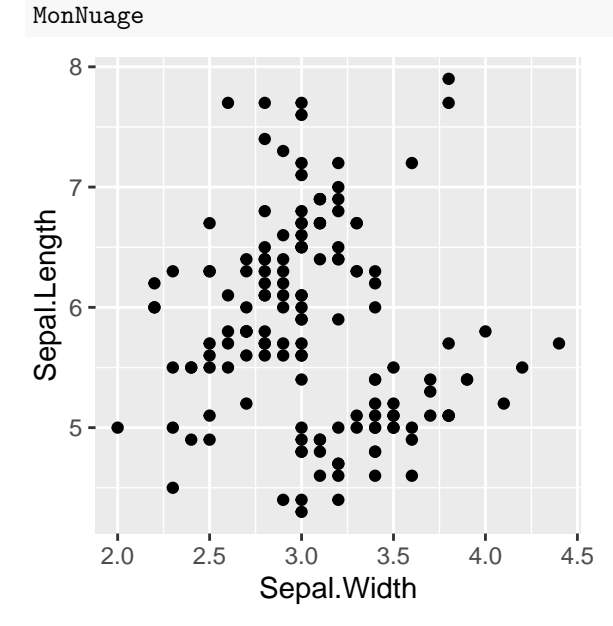

Allons bricoler l'axe des abscisses. En parcourant la liste des fonctions scale\_\*(), on peut deviner (non ?) que la fonction à manipuler est scale\_x\_continuous() et en consultant sa fiche d'aide, on peut aisément voir comment modifier le titre (name), le découpage (breaks), les limites (limits) et d'autres choses. . .

```
MonNuage + scale_x_continuous(name = "Largeur de Sepale",
                              breaks = seq(2,6,by=0.2),
                              limits = c(2,6)
```
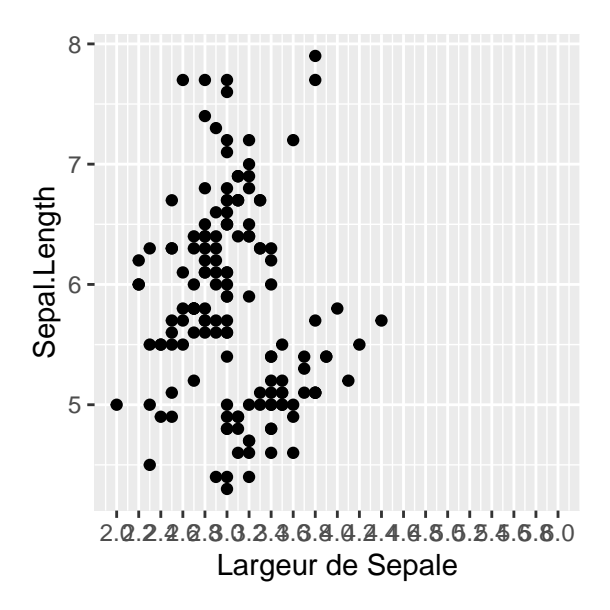

Question : comment modifier l'axe des ordonnées ? Il serait quasiment insultant de fournir ici une réponse à cette question.

#### **Mais il y a aussi les légendes (?!)**

**Pour des couleurs liées à une variable qualitative** On va ajouter un aesthetics à notre graphique pour continuer à explorer les échelles.

```
MonNuageCouleur <- MonNuage + aes(colour = Species)
MonNuageCouleur
```
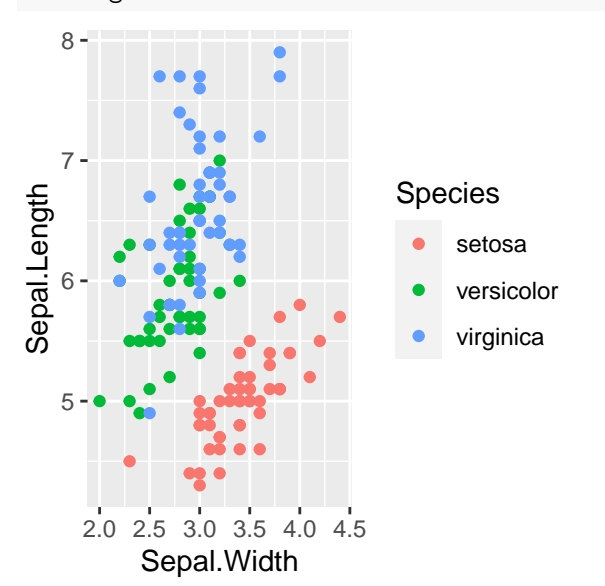

Comme dit et re-dit précédemment, à chaque aesthetics est associée une échelle. On a ajouté l'aesthetics colour, donc il y a une échelle associée.

Pour la modifier et utiliser par exemple des palettes (qualitatives dans le cas présent) de couleur du package RcolorBrewer

```
library(RColorBrewer)
display.brewer.all()
```
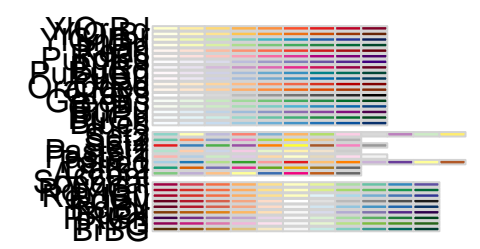

utilisons la fonction scale\_colour\_brewer() MonNuageCouleur **+ scale\_colour\_brewer**(palette="Set2")

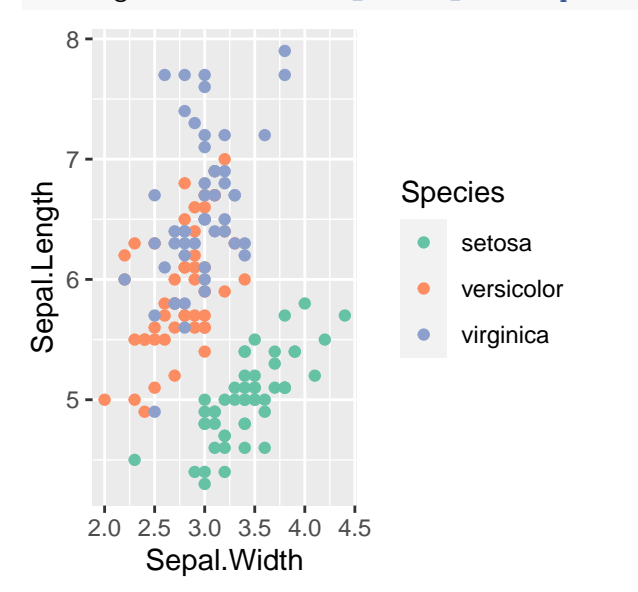

MonNuageCouleur **+ scale\_colour\_brewer**(palette="Set3")

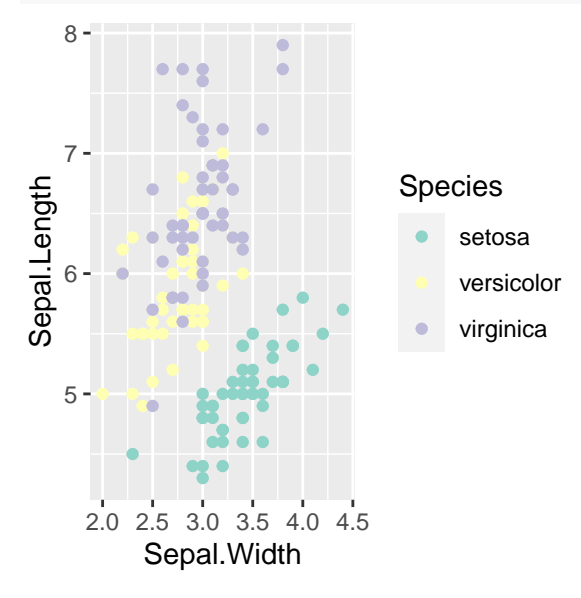

ou d'autres fonctions

MonNuageCouleur **+ scale\_colour\_grey**()

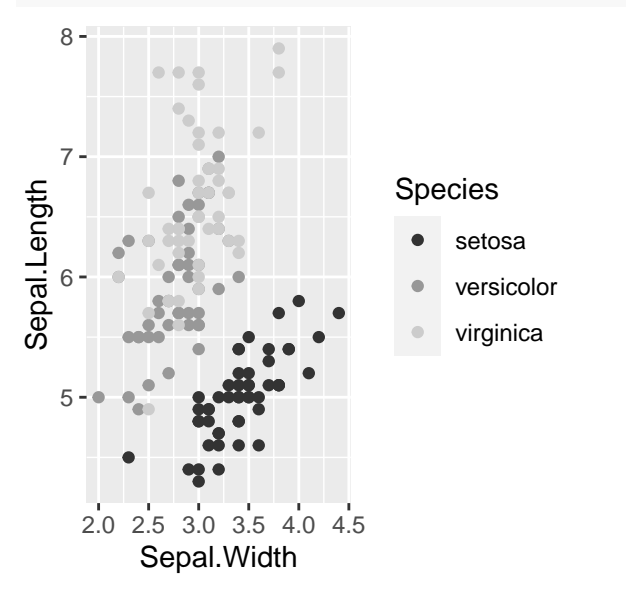

MonNuageCouleur **+ scale\_colour\_hue**(l = 50, c = 30)

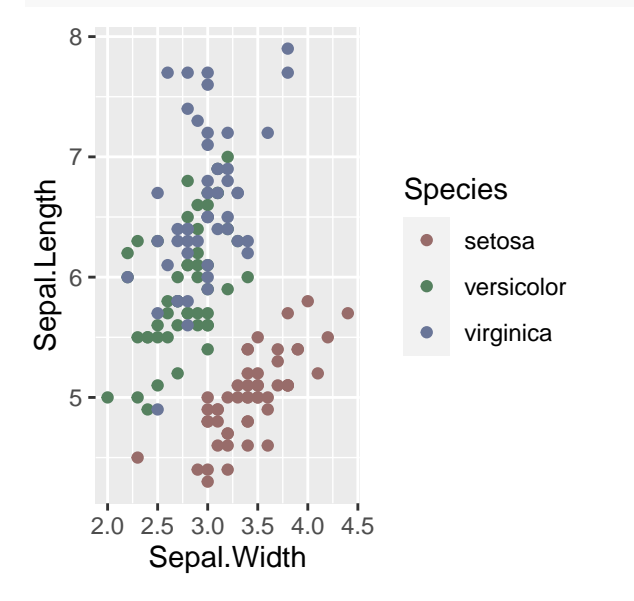

Et pour mettre ses couleurs favorites, on peut même le faire à la main.

```
MonNuageCouleur +
 scale_colour_manual(values = c("rosybrown","tomato","midnightblue"))
```
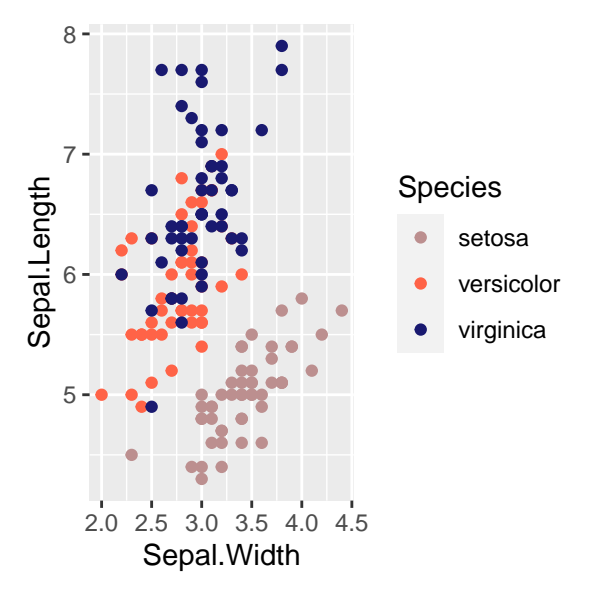

En cas de manque d'inspiration, la fonction colours() est là.

**Pour des couleurs liées à une variable quantitative** Et pour une légende en couleur liée à une variable quantitative, comment ça marche ? Pareil !

Modifions l'aesthetic colour

```
MonNuageCouleurQuanti <- MonNuage + aes(colour = Petal.Length)
MonNuageCouleurQuanti
```
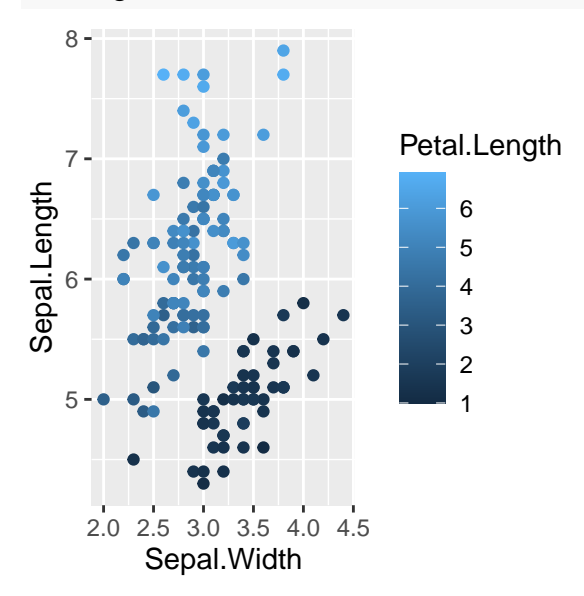

On a, comme on l'a déjà vu, une teinte de bleu qui s'éclaircit quand la valeur de Petal.Length augmente. Et si je veux changer du bleu ?

On peut encore aller piocher dans les palettes (séquentielles cette fois-ci) du package RColorBrewer, mais, là dans ggplot2, on ne brasse plus, on distille.

MonNuageCouleurQuanti **+ scale\_colour\_distiller**(palette = "Greens")

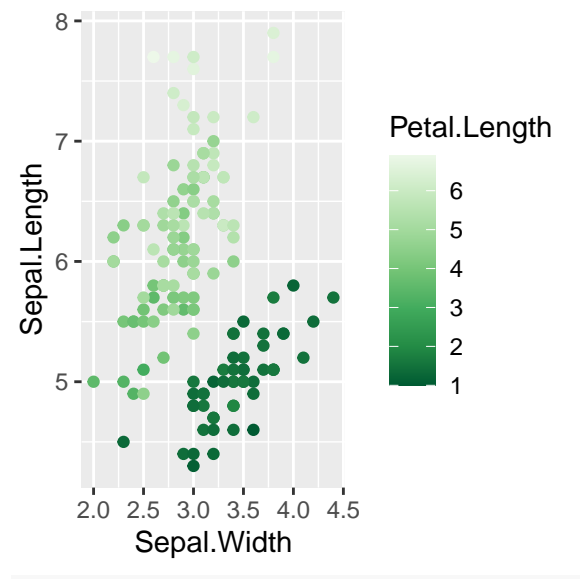

```
MonNuageCouleurQuanti + scale_colour_distiller(palette = "Purples")
```
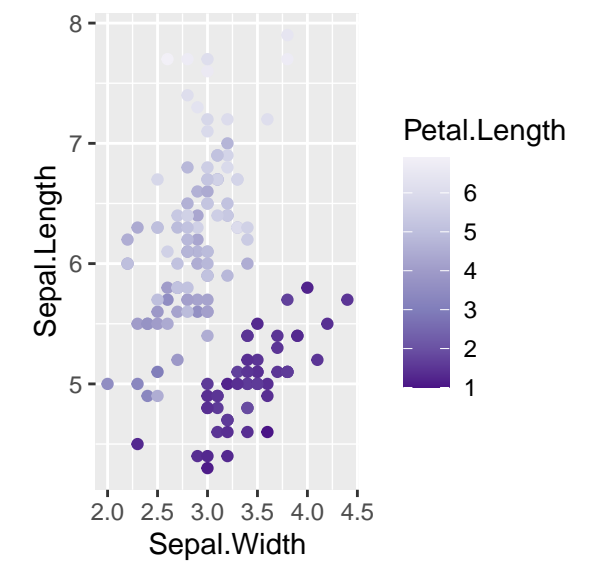

Pas mal, mais je ne vois pas bien les points les plus clairs. Pas de problème, je vais passer en theme\_dark.

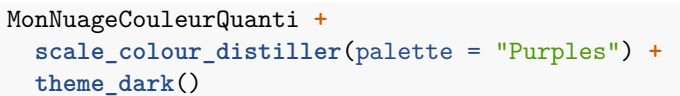

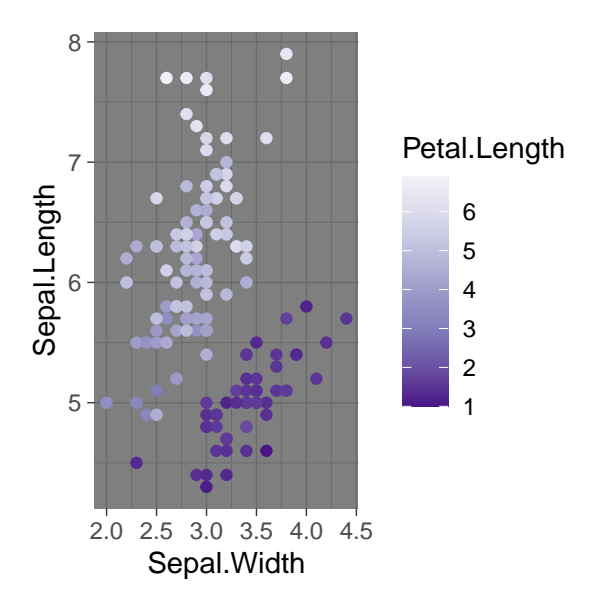

On peut aussi récupérer d'autres palettes de R MonNuageCouleurQuanti **+ scale\_colour\_gradientn**(colors=**terrain.colors**(5))

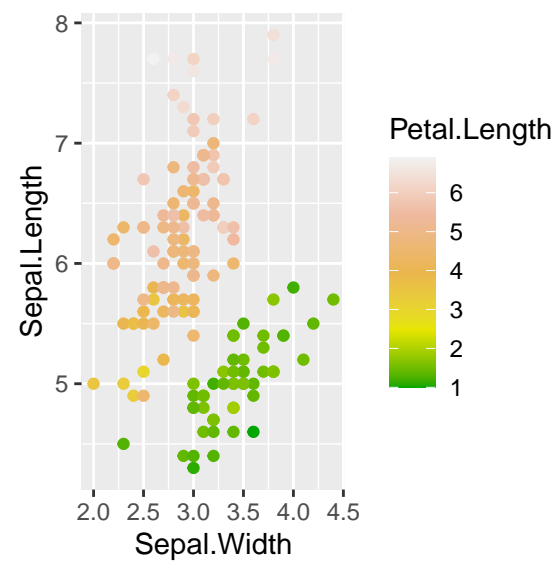

et faire en fait tout ce que l'on veut ! (mais ça, on le savait déjà). MonNuageCouleurQuanti **+ scale\_colour\_gradient**(low="red", high="blue")

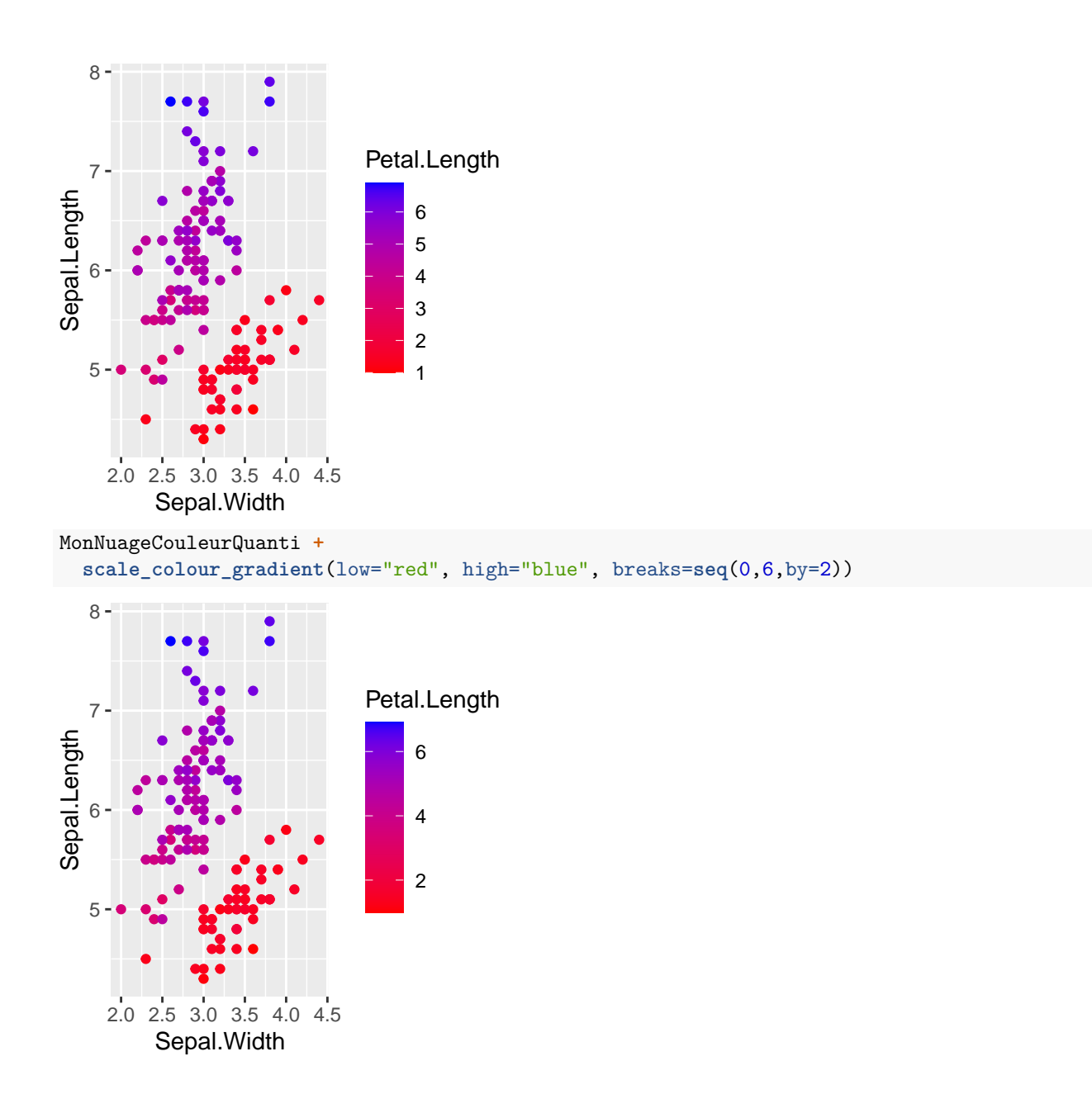

**Pour des formes aussi !** A un aesthetic correspond une échelle, donc si mon aesthetic est une forme, alors une échelle lui est associée (pas de discrimination !) et on peut donc la modifier avec les fonctions scale\_shape\_\*().

MonNuageForme <- MonNuage **+ aes**(shape = Species) MonNuageForme **+ scale\_shape**(solid=FALSE)

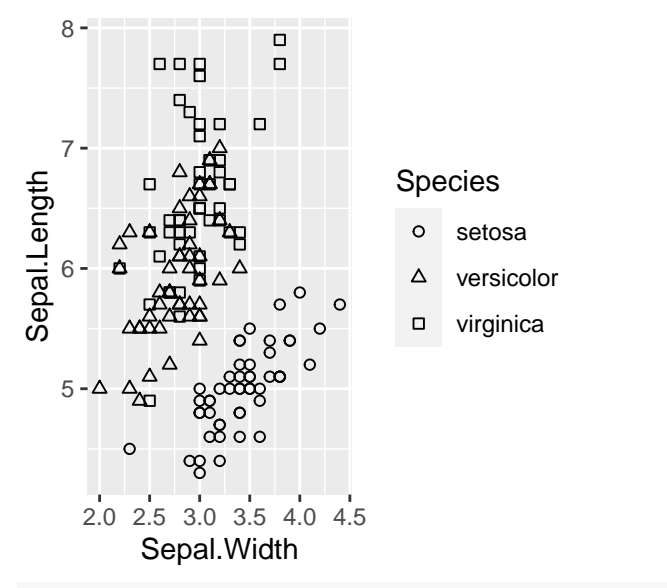

MonNuageForme **+ scale\_shape\_manual**(values = **c**(4,8,15))

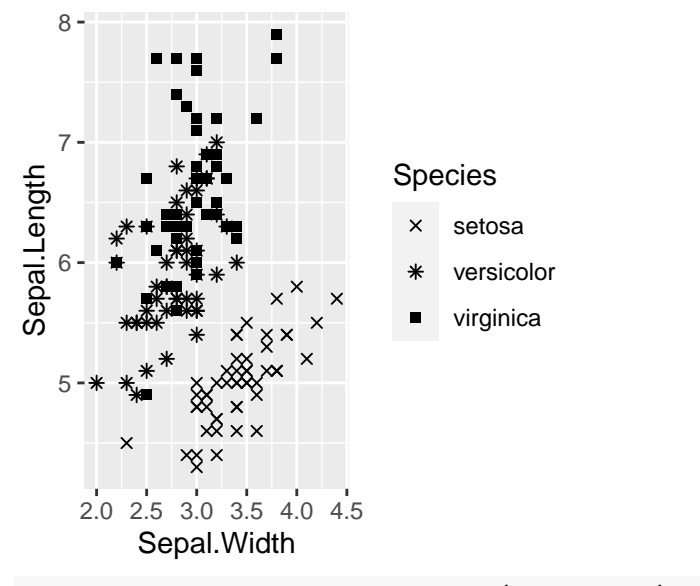

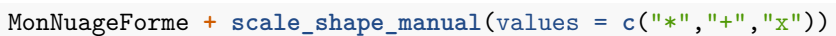

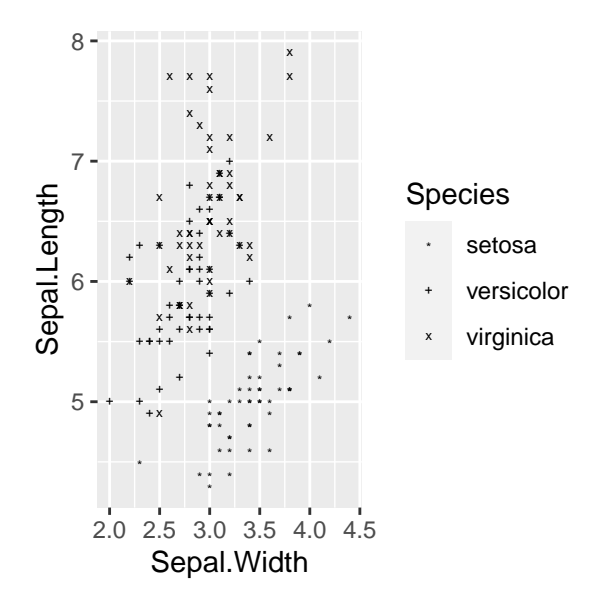

Et si je veux modifier quelques bricoles dans ma légende, aucun problème, je peux aussi faire ce genre de choses :

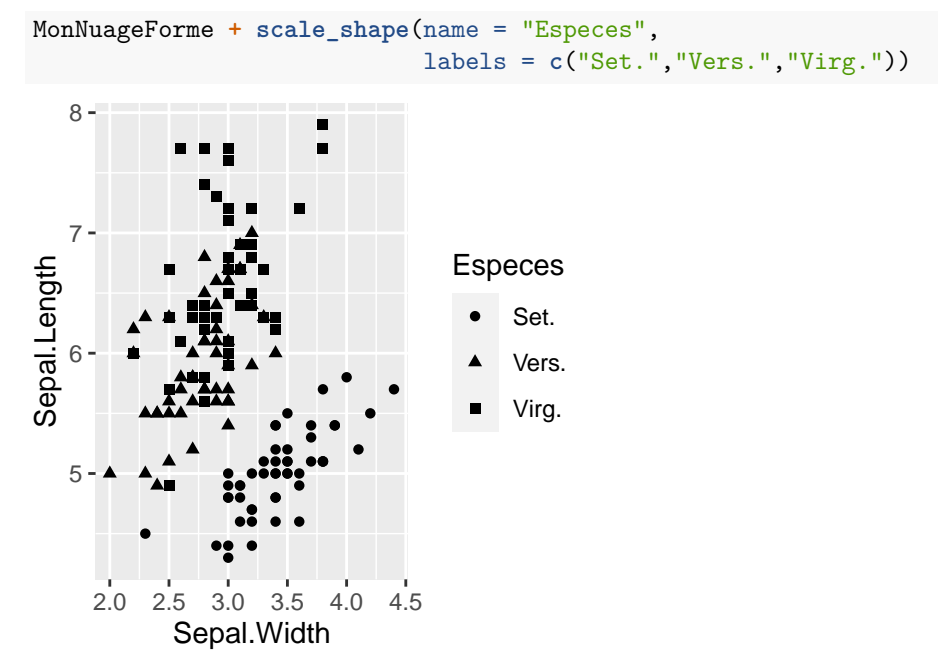

Pour aller plus loin dans les modifications d'apparence de la légende (et d'autres choses, en fait de tout ce que l'on voit), il faut aller bricoler le thème. . . Ca devient très touchy et pas forcément d'une grande utilité, mais voyons quand même 2 ou 3 trucs. Un petit coup d'oeil à l'aide de la fonction theme() peut suffire à se convaincre de ne pas aller plus loin.

```
MonNuageCouleur + ggtitle("Mon joli graphique") +
  theme(legend.position = "bottom",
        legend.title = element_text(face="bold"),
        axis.title.x = element_text(face="italic"),
        plot.title = element_text(colour = "purple",size = rel(1.5)))
```
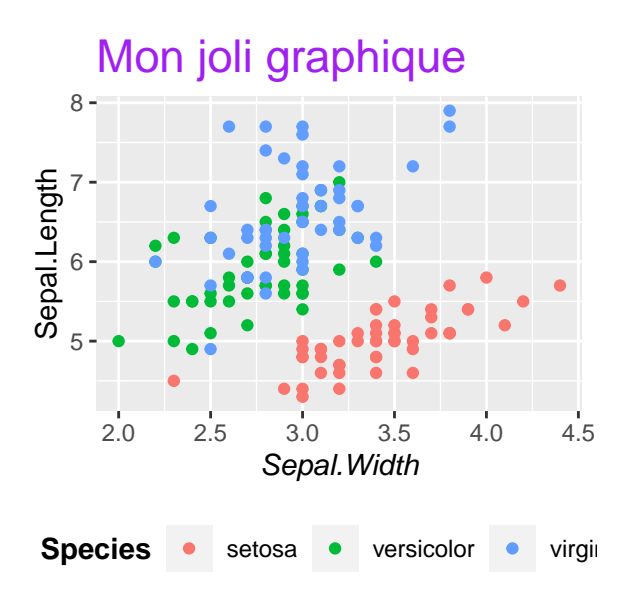

# <span id="page-39-0"></span>**Mon graphique est parfait, je veux le sauvegarder !**

Deux solutions possibles :

- Je sauve l'objet dans mon environnement de travail : fonction save(), en fait comme n'importe quel objet R. En fait, ça, on l'a déjà pratiqué.
- Je sauvegarde la figure dans un fichier graphique : fonction ggsave(). Consulter l'aide de ggsave() pour en savoir plus, mais ne vous attendez pas à de grandes surprises. Seule précaution à signaler : il faut réaliser le graphique, puis le sauvegarder (pas comme avec les fonctions pdf(), jpeg(), png() qu'il faut appeler avant de réaliser le graphique et qu'il faut ensuite fermer avec dev.off()).